# Altivar Process PROFINET Manual VW3A3627

04/2015

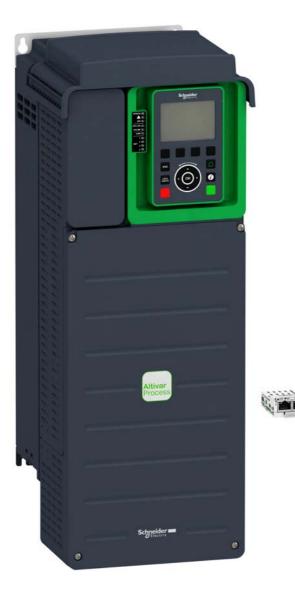

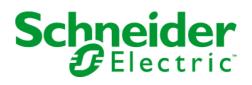

The information provided in this documentation contains general descriptions and/or technical characteristics of the performance of the products contained herein. This documentation is not intended as a substitute for and is not to be used for determining suitability or reliability of these products for specific user applications. It is the duty of any such user or integrator to perform the appropriate and complete risk analysis, evaluation and testing of the products with respect to the relevant specific application or use thereof. Neither Schneider Electric nor any of its affiliates or subsidiaries shall be responsible or liable for misuse of the information contained herein. If you have any suggestions for improvements or amendments or have found errors in this publication, please notify us.

No part of this document may be reproduced in any form or by any means, electronic or mechanical, including photocopying, without express written permission of Schneider Electric.

All pertinent state, regional, and local safety regulations must be observed when installing and using this product. For reasons of safety and to help ensure compliance with documented system data, only the manufacturer should perform repairs to components.

When devices are used for applications with technical safety requirements, the relevant instructions must be followed.

Failure to use Schneider Electric software or approved software with our hardware products may result in injury, harm, or improper operating results.

Failure to observe this information can result in injury or equipment damage.

© 2015 Schneider Electric. All rights reserved.

# **Table of Contents**

|           | Safety Information                                                                                                    |
|-----------|----------------------------------------------------------------------------------------------------|
| Chapter 1 | Presentation                                                                                                    |
| -         | Hardware Overview                                                                                                    |
|           | Software Overview                                                                                                    |
| Chapter 2 | Basics                                                                                                    |
| 2.1       |                                                                                                    |
|           | Introduction                                                                                                    |
| 2.2       | Common Additional Features                                                                                                    |
|           | Identification and Maintenance Data                                                                                                    |
|           | I&M Record                                                                                                    |
| 2.3       | PROFIdrive Parameters Channel                                                                                                    |
|           | PROFIdrive Profile.                                                                                                    |
|           | Parameter Structure                                                                                                    |
|           | PROFIdrive Parameters                                                                                                    |
|           | PROFIdrive Parameter Access                                                                                                    |
| 2.4       | iPar Service                                                                                                    |
| 2.7       | iPar Service                                                                                                    |
| Chaptor 2 | Hardware Setup                                                                                                    |
| Chapter 3 | Hardware Presentation                                                                                                    |
|           | Firmware and Description File.                                                                                                    |
|           |                                                                                                    |
|           | Installation of the Module                                                                                                    |
|           |                                                                                                    |
| <b>.</b>  | Cable Routing Practices                                                                                                    |
| Chapter 4 | Software Setup                                                                                                    |
| 4.1       | Basic Settings                                                                                                    |
|           |                                                                                                    |
|           | [DEVICE NAME] (P A n -)                                                                                                    |
|           | [IP mode] ( , Р П)                                                                                                    |
|           | [IP Module] ( , P [ ) ( , P [ ]) ( , P [ 2) ( , P [ 3) ( , P [ 4)                                                                                                    |
|           | [IP Mask] ( , P Л) ( , P П I) ( , P П 2) ( , P П 3) ( , P П 4)                                                                                                    |
|           |                                                                                                    |
|           | [IP Gate] ( , P G) ( , P G I) ( , P G 2) ( , P G 3) ( , P G 4)                                                                                                    |
|           |                                                                                                    |
|           | [Actual IP] ( , P A I) ( , P A 2) ( , P A 3) ( , P A 4)                                                                                                    |
|           | [Actual IP] ( , P A I) ( , P A 2) ( , P A 3) ( , P A 4)<br>[Actual mask] ( , P 5 I) ( , P 5 2) ( , P 5 3) ( , P 5 4)                                                                                                    |
|           | [Actual IP] ( , P A I) ( , P A 2) ( , P A 3) ( , P A 4)         [Actual mask] ( , P 5 I) ( , P 5 2) ( , P 5 3) ( , P 5 4)         [Actual gate.] ( , P L I) ( , P L 2) ( , P L 3) ( , P L 4)                                                                                                    |
|           | [Actual IP] ( , P A I) ( , P A 2) ( , P A 3) ( , P A 4).         [Actual mask] ( , P 5 I) ( , P 5 2) ( , P 5 3) ( , P 5 4).         [Actual gate.] ( , P L I) ( , P L 2) ( , P L 3) ( , P L 4).         [Ethernet Error Code] (Err).                                                                                                    |
|           | [Actual IP] ( , P A I) ( , P A 2) ( , P A 3) ( , P A 4).         [Actual mask] ( , P 5 I) ( , P 5 2) ( , P 5 3) ( , P 5 4).         [Actual gate.] ( , P L I) ( , P L 2) ( , P L 3) ( , P L 4).         [Ethernet Error Code] (E r r).         [EnableWebserver] (EWE).                                                                                                    |
|           | [Actual IP] ( , P A I) ( , P A 2) ( , P A 3) ( , P A 4).         [Actual mask] ( , P 5 I) ( , P 5 2) ( , P 5 3) ( , P 5 4).         [Actual gate.] ( , P L I) ( , P L 2) ( , P L 3) ( , P L 4).         [Ethernet Error Code] (E r r).         [EnableWebserver] (E W E).         [PPO profile used] (P r F L).                                                                                                    |
|           | [Actual IP] ( , P A I) ( , P A 2) ( , P A 3) ( , P A 4)         [Actual mask] ( , P 5 I) ( , P 5 2) ( , P 5 3) ( , P 5 4)         [Actual gate.] ( , P L I) ( , P L 2) ( , P L 3) ( , P L 4)         [Ethernet Error Code] (E r r)         [EnableWebserver] (E W E)         [PPO profile used] (P r F L)         [MAC @] (Π Π Γ)                                                                                                    |
| 4.2       | $\begin{bmatrix} Actual IP \end{bmatrix} ( \ PR \ PR \ PR \ PR \ PR \ PR \ PR \ $                                                                                                    |
| 4.2       | [Actual IP] ( $,PAI$ ) ( $,PA2$ ) ( $,PA3$ ) ( $,PA4$ )[Actual mask] ( $,P5I$ ) ( $,P52$ ) ( $,P53$ ) ( $,P54$ )[Actual gate.] ( $,PEI$ ) ( $,PE2$ ) ( $,PE3$ ) ( $,PE4$ )[Ethernet Error Code] ( $Err$ )[EnableWebserver] ( $EWE$ )[PPO profile used] ( $PrFL$ )[MAC @] ( $\Pi R L$ )IP Parameter SettingsAdditional Settings                                                                                                    |
| 4.2       | [Actual IP] ( $,PAI$ ) ( $,PA2$ ) ( $,PA3$ ) ( $,PA4$ )[Actual mask] ( $,P5I$ ) ( $,P52$ ) ( $,P53$ ) ( $,P54$ )[Actual gate.] ( $,PEI$ ) ( $,PE2$ ) ( $,PE3$ ) ( $,PE4$ )[Ethernet Error Code] ( $Err$ )[EnableWebserver] ( $EWE$ )[PPO profile used] ( $PrFL$ )[MAC @] ( $\Pi R L$ )IP Parameter SettingsAdditional SettingsIntroduction                                                                                                    |
| 4.2       | [Actual IP] ( $,PAI$ ) ( $,PA2$ ) ( $,PA3$ ) ( $,PA4$ )[Actual mask] ( $,P5I$ ) ( $,P52$ ) ( $,P53$ ) ( $,P54$ )[Actual gate.] ( $,PEI$ ) ( $,PE2$ ) ( $,PE3$ ) ( $,PE4$ )[Ethernet Error Code] ( $E r r$ )[EnableWebserver] ( $EWE$ )[PPO profile used] ( $PrFL$ )[MAC @] ( $\Pi R L$ )IP Parameter SettingsAdditional SettingsIntroduction[iPar Activation]( $,PRu$ )                                                                                                    |
| 4.2       | $[IP Gate] ( , P G) ( , P G I) ( , P G 2) ( , P G 3) ( , P G 4)[Actual IP] ( , P A I) ( , P A 2) ( , P A 3) ( , P A 4)[Actual mask] ( , P 5 I) ( , P 5 2) ( , P 5 3) ( , P 5 4)[Actual gate.] ( , P L I) ( , P L 2) ( , P L 3) ( , P L 4)[Ethernet Error Code] (E r r).[EnableWebserver] (E W E).[PPO profile used] (P r F L).[MAC @] (\Pi R C)IP Parameter Settings.Additional Settings.Introduction[iPar Activation]( , P A u)[iPar Autosave Act] ( , P A 5).[iPar Autosave Timer] ( , P A b)$ |
| 4.2       | [Actual IP] ( $,PAI$ ) ( $,PA2$ ) ( $,PA3$ ) ( $,PA4$ )[Actual mask] ( $,P5I$ ) ( $,P52$ ) ( $,P53$ ) ( $,P54$ )[Actual gate.] ( $,PEI$ ) ( $,PE2$ ) ( $,PE3$ ) ( $,PE4$ )[Ethernet Error Code] ( $Err$ )[EnableWebserver] ( $EWE$ )[PPO profile used] ( $PrFL$ )[MAC @] ( $\Pi RE$ )IP Parameter SettingsAdditional SettingsIntroduction[iPar Activation]( $,PRu$ )[iPar Autosave Act] ( $,PRE$ )                                                                                               |
| 4.2       | [Actual IP] ( $,PAI$ ) ( $,PA2$ ) ( $,PA3$ ) ( $,PA4$ )[Actual mask] ( $,P5I$ ) ( $,P52$ ) ( $,P53$ ) ( $,P54$ )[Actual gate.] ( $,PEI$ ) ( $,PE2$ ) ( $,PE3$ ) ( $,PE4$ )[Ethernet Error Code] ( $Err$ )[EnableWebserver] ( $EWE$ )[PPO profile used] ( $PrFL$ )[MAC @] ( $\Pi RL$ )IP Parameter SettingsAdditional SettingsIntroduction[iPar Activation]( $,PRu$ )[iPar Autosave Act] ( $,PRE$ )[iPar Error Response] ( $,PRF$ )                                                               |
| 4.2       | [Actual IP] ( $,PAI$ ) ( $,PA2$ ) ( $,PA3$ ) ( $,PA4$ )[Actual mask] ( $,P5I$ ) ( $,P52$ ) ( $,P53$ ) ( $,P54$ )[Actual gate.] ( $,PEI$ ) ( $,PE2$ ) ( $,PE3$ ) ( $,PE4$ )[Ethernet Error Code] ( $Err$ )[EnableWebserver] ( $EWE$ )[PPO profile used] ( $PrFL$ )[MAC @] ( $\Pi RE$ )IP Parameter SettingsAdditional SettingsIntroduction[iPar Activation]( $,PRu$ )[iPar Autosave Act] ( $,PRE$ )                                                                                               |

| 4.3       | Embedded Web Server                                                            | 62  |
|-----------|--------------------------------------------------------------------------------|-----|
|           | Embedded Web Server                                                            | 63  |
|           | Home Page                                                                      | 64  |
|           | Display                                                                        | 65  |
|           | Network Setup                                                                  | 68  |
|           | Diagnostics                                                                    | 69  |
| 4.4       | Communication Profile                                                          | 70  |
|           | Definition of a Profile                                                        | 71  |
|           | Functional Profiles Supported by the Drive                                     | 72  |
|           | Functional Description                                                         | 73  |
|           | CIA402 Operating State Diagram                                                 | 74  |
|           | Description of Operating States                                                | 75  |
|           | Summary                                                                        | 77  |
|           | Сmd Register ( Г П d)                                                          | 78  |
|           | Stop Commands                                                                  | 79  |
|           | Assigning Control Word Bits                                                    | 80  |
|           | [CIA402 State Reg] ( E L A)                                                    | 81  |
|           | Starting Sequence                                                              | 82  |
|           | Sequence for a Drive Powered by the Power Stage Supply                         | 83  |
|           | Sequence for a Drive with Separate Control Stage                               | 84  |
|           | Sequence for a Drive with Mains Contactor Control                              | 86  |
|           | Telegram 100, 101, 102, 106, 107                                               | 87  |
|           | Configuring Drive with a Siemens© S7-300                                       | 91  |
|           | Configuration of Drive with the Telegram 100                                   | 92  |
|           | Configuring a Drive with the Telegram 101, 102, 106, or 107                    | 93  |
|           | Parameters Management with the Telegram 100, 101, 102, 106, 107                | 94  |
|           | Telegram 1                                                                     | 95  |
|           | State Diagram                                                                  | 96  |
|           | Command Word and Operating State Word                                          | 97  |
|           | Reference Frequency                                                            | 100 |
| 4.5       | Fieldbus Integration Tutorial.                                                 | 101 |
|           | Fieldbus Integration Tutorial.                                                 | 101 |
| Chapter 5 | Operation                                                                      | 105 |
| 5.1       | Operating States                                                               | 106 |
|           | Configuring Communication Error Response.                                      | 106 |
| 5.2       |                                                                                | 107 |
|           | Configuring the Control Channel                                                | 108 |
|           | Configuration of the Drive for Operation in I/O Profile                        | 109 |
|           | Configuration of the Drive for Operation with CiA 402 Profile in Combined Mode | 110 |
| 01        | Configuration of the Drive for Operation with CiA 402 Profile in Separate Mode | 111 |
| Chapter 6 | Diagnostic and Troubleshooting                                                 | 113 |
|           | Fieldbus Status LEDs.                                                          | 114 |
|           | Connection for Fieldbus Mode                                                   | 116 |
|           | Fieldbus Function Test.                                                        | 117 |
|           | Communication Interruption                                                     | 118 |
|           | Monitoring of Communication Channel                                            | 120 |
|           | Control-Signal Diagnostics.                                                    | 122 |
| Glossary  |                                                                                | 123 |

# **Safety Information**

# **Important Information**

#### NOTICE

Read these instructions carefully, and look at the equipment to become familiar with the device before trying to install, operate, or maintain it. The following special messages may appear throughout this documentation or on the equipment to warn of potential hazards or to call attention to information that clarifies or simplifies a procedure.

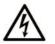

The addition of this symbol to a "Danger" or "Warning" safety label indicates that an electrical hazard exists which will result in personal injury if the instructions are not followed.

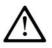

This is the safety alert symbol. It is used to alert you to potential personal injury hazards. Obey all safety messages that follow this symbol to avoid possible injury or death.

# DANGER

**DANGER** indicates a hazardous situation which, if not avoided, will result in death or serious injury.

# A WARNING

**WARNING** indicates a hazardous situation which, if not avoided, **could result in** death or serious injury.

# 

**CAUTION** indicates a hazardous situation which, if not avoided, **could result** in minor or moderate injury.

# NOTICE

NOTICE is used to address practices not related to physical injury.

### PLEASE NOTE

Electrical equipment should be installed, operated, serviced, and maintained only by qualified personnel. No responsibility is assumed by Schneider Electric for any consequences arising out of the use of this material.

A qualified person is one who has skills and knowledge related to the construction and operation of electrical equipment and its installation, and has received safety training to recognize and avoid the hazards involved.

#### **Qualification Of Personnel**

Only appropriately trained persons who are familiar with and understand the contents of this manual and all other pertinent product documentation are authorized to work on and with this product. In addition, these persons must have received safety training to recognize and avoid hazards involved. These persons must have sufficient technical training, knowledge and experience and be able to foresee and detect potential hazards that may be caused by using the product, by changing the settings and by the mechanical, electrical and electronic equipment of the entire system in which the product is used. All persons working on and with the product must be fully familiar with all applicable standards, directives, and accident prevention regulations when performing such work.

#### **Intended Use**

This product is a drive for three-phase synchronous and asynchronous motors and intended for industrial use according to this manual. The product may only be used in compliance with all applicable safety regulations and directives, the specified requirements and the technical data. Prior to using the product, you must perform a risk assessment in view of the planned application. Based on the results, the appropriate safety measures must be implemented. Since the product is used as a component in an entire system, you must ensure the safety of persons by means of the design of this entire system (for example, machine design). Any use other than the use explicitly permitted is prohibited and can result in hazards. Electrical equipment should be installed, operated, serviced, and maintained only by qualified personnel.

#### **Product Related Information**

Read and understand these instructions before performing any procedure with this drive.

# A A DANGER

HAZARD OF ELECTRIC SHOCK, EXPLOSION OR ARC FLASH

- Only appropriately trained persons who are familiar with and understand the contents of this manual and all other pertinent product documentation and who have received safety training to recognize and avoid hazards involved are authorized to work on and with this drive system. Installation, adjustment, repair and maintenance must be performed by qualified personnel.
- The system integrator is responsible for compliance with all local and national electrical code requirements as well as all other applicable regulations with respect to grounding of all equipment.
- Many components of the product, including the printed circuit boards, operate with mains voltage. Do not touch. Use only electrically insulated tools.
- Do not touch unshielded components or terminals with voltage present.
- Motors can generate voltage when the shaft is rotated. Prior to performing any type of work on the drive system, block the motor shaft to prevent rotation.
- AC voltage can couple voltage to unused conductors in the motor cable. Insulate both ends of unused conductors of the motor cable.
- Do not short across the DC bus terminals or the DC bus capacitors or the braking resistor terminals.
- Before performing work on the drive system:
  - Disconnect all power, including external control power that may be present.
  - Place a **Do Not Turn On** label on all power switches.
  - Lock all power switches in the open position.
  - Wait 15 minutes to allow the DC bus capacitors to discharge. The DC bus LED is not an indicator
    of the absence of DC bus voltage that can exceed 800 Vdc.
    Measure the voltage on the DC bus between the DC bus terminals (PA/+, PC/-) using a properly
    rated voltmeter to verify that the voltage is <42 Vdc</li>
  - If the DC bus capacitors do not discharge properly, contact your local Schneider Electric representative. Do not repair or operate the product.

• Install and close all covers before applying voltage.

Failure to follow these instructions will result in death or serious injury.

# 

#### UNEXPECTED MOVEMENT

Drive systems may perform unexpected movements because of incorrect wiring, incorrect settings, incorrect data or other errors.

- Carefully install the wiring in accordance with the EMC requirements.
- Do not operate the product with unknown or unsuitable settings or data.
- Perform a comprehensive commissioning test.

Failure to follow these instructions can result in death, serious injury, or equipment damage.

Damaged products or accessories may cause electric shock or unanticipated equipment operation.

# \Lambda 🕼 DANGER

### ELECTRIC SHOCK OR UNANTICIPATED EQUIPMENT OPERATION

Do not use damaged products or accessories.

### Failure to follow these instructions will result in death or serious injury.

Contact your local Schneider Electric sales office if you detect any damage whatsoever.

# 

### LOSS OF CONTROL

- The designer of any control scheme must consider the potential failure modes of control paths and, for critical control functions, provide a means to achieve a safe state during and after a path failure. Examples of critical control functions are emergency stop, overtravel stop, power outage and restart.
- Separate or redundant control paths must be provided for critical control functions.
- System control paths may include communication links. Consideration must be given to the implications of unanticipated transmission delays or failures of the link.
- Observe all accident prevention regulations and local safety guidelines (1).
- Each implementation of the product must be individually and thoroughly tested for proper operation before being placed into service.

Failure to follow these instructions can result in death, serious injury, or equipment damage.

(1) For USA: Additional information, refer to NEMA ICS 1.1 (latest edition), Safety Guidelines for the Application, Installation, and Maintenance of Solid State Control and to NEMA ICS 7.1 (latest edition), Safety Standards for Construction and Guide for Selection, Installation and Operation of Adjustable-Speed Drive Systems.

# NOTICE

## DESTRUCTION DUE TO INCORRECT MAINS VOLTAGE

Before switching on and configuring the product, verify that it is approved for the mains voltage

Failure to follow these instructions can result in equipment damage.

# **About the Book**

# At a Glance

#### **Document Scope**

The purpose of this document is to:

- Show you how to install the PROFINET fieldbus module on the drive.
- Show you how to configure the drive to use PROFINET fieldbus.

**NOTE:** Read and understand this document and all related documents (see below) before installing,operating, or maintaining the drive.

#### **Validity Note**

This documentation is valid for the Altivar Process drives.

The technical characteristics of the devices described in this document also appear online. To access this information online:

| Step | Action                                                                                                    |
|------|----------------------------------------------------------------------------------------------------|
| 1    | Go to the Schneider Electric home page <u>www.schneider-electric.com</u> .                                                                                                    |
| 2    | <ul> <li>In the Search box type the reference of a product or the name of a product range.</li> <li>Do not include blank spaces in the model number/product range.</li> <li>To get information on grouping similar modules, use asterisks (*).</li> </ul>                      |
| 3    | If you entered a reference, go to the <b>Product Datasheets</b> search results and click on the reference that interests you.<br>If you entered the name of a product range, go to the <b>Product Ranges</b> search results and click on the product range that interests you. |
| 4    | If more than one reference appears in the <b>Products</b> search results, click on the reference that interests you.                                                                                                    |
| 5    | Depending on the size of your screen, you may need to scroll down to see the data sheet.                                                                                                    |
| 6    | To save or print a data sheet as a .pdf file, click <b>Download XXX product datasheet</b> .                                                                                                    |

The characteristics that are presented in this manual should be the same as those characteristics that appear online. In line with our policy of constant improvement, we may revise content over time to improve clarity and accuracy. If you see a difference between the manual and online information, use the online information as your reference.

#### **Related Documents**

Use your tablet or your PC to quickly access detailed and comprehensive information on all our products on www.schneider-electric.com

The internet site provides the information you need for products and solutions

- The whole catalog for detailed characteristics and selection guides
- The CAD files to help design your installation, available in over 20 different file formats
- All software and firmware to maintain your installation up to date
- A large quantity of White Papers, Environment documents, Application solutions, Specifications... to gain a better understanding of our electrical systems and equipment or automation
- And finally all the User Guides related to your drive, listed below:

| Title of Documentation                                          | Reference Number                                                                                                    |
|-----------------------------------------------------------------|----------------------------------------------------------------------------------------------------|
| Altivar Process Getting Started                                 | EAV63253 (English), EAV63254 (French),<br>EAV63255 (German), EAV63256 (Spanish),<br>EAV64310 (Italian), EAV64298 (Chinese) |
| Altivar Process Getting Started Annex (SCCR)                    | EAV64300 (English)                                                                                                    |
| Altivar Process Installation Manual                             | EAV64301 (English), EAV64302 (French),<br>EAV64306 (German), EAV64307 (Spanish),<br>EAV63257 (Italian), EAV64317 (Chinese) |
| Altivar Process Programming Manual                              | EAV64318 (English), EAV64320 (French),<br>EAV64321 (German), EAV64322 (Spanish),<br>EAV64323 (Italian), EAV64324 (Chinese) |
| Altivar Process Modbus Serial Link Manual (Embedded)            | EAV64325 (English)                                                                                                    |
| Altivar Process Ethernet Manual (Embedded)                      | EAV64327 (English)                                                                                                    |
| Altivar Process Ethernet IP - Modbus TCP Manual (VW3A3720)      | EAV64328 (English)                                                                                                    |
| Altivar Process PROFIBUS DP manual (VW3A3607)                   | EAV64329 (English)                                                                                                    |
| Altivar Process DeviceNet manual (VW3A3609)                     | EAV64330 (English)                                                                                                    |
| Altivar Process PROFINET manual (VW3A3627)                      | EAV64331 (English)                                                                                                    |
| Altivar Process CANopen Serial Link Manual (VW3A3608, 618, 628) | EAV64333 (English)                                                                                                    |
| Altivar Process Communication Parameters                        | EAV64332 (English)                                                                                                    |
| Altivar Process Safety Function manual                          | EAV64334 (English)                                                                                                    |

You can download these technical publications and other technical information from our website at www.schneider-electric.com.

#### **Standards and Terminology**

The technical terms, terminology, and the corresponding descriptions in this manual normally use the terms or definitions in the relevant standards.

In the area of drive systems this includes, but is not limited to, terms such as **error**, **error message**, **failure**, **fault**, **fault reset**, **protection**, **safe state**, **safety function**, **warning**, **warning message**, and so on.

Among others, these standards include:

- IEC 61800 series: Adjustable speed electrical power drive systems
- IEC 61508 Ed.2 series: Functional safety of electrical/electronic/programmable electronic safety-related
- EN 954-1 safety of machinery Safety related parts of control systems
- EN ISO 13849-1 & 2 safety of machinery Safety related parts of control systems.
- IEC 61158 series: Industrial communication networks Fieldbus specifications
- IEC 61784 series: Industrial communication networks Profiles
- IEC 60204-1: Safety of machinery Electrical equipment of machines Part 1: General requirements

# What Is in This Chapter?

This chapter contains the following topics:

| Торіс             | Page |
|-------------------|------|
| Hardware Overview | 12   |
| Software Overview | 13   |

# **Hardware Overview**

#### General

The VW3A3627 is a dual port PROFINET fieldbus module that can be used in a PROFINET industrial fieldbus. The VW3A3627 also offers an embedded Web server (in five languages) which offers comfortable displaying and commissioning functions directly from a standard web browser.

The figure shows the hardware presentation of the VW3A3627 dual port PROFINET fieldbus module:

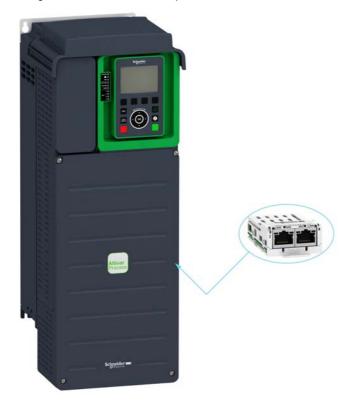

# **Software Overview**

### Simplified TCP/IP Model

The table provides the basic software overview according to the simplified TCP/IP model:

| Application            | Transport | Network | Link     |
|------------------------|-----------|---------|----------|
| PROFINET / IP services | TCP/UDP   | IP      | Ethernet |
| PROFINET RT            | —         | _       | Ethernet |

### **PROFINET Fieldbus Module Features Overview**

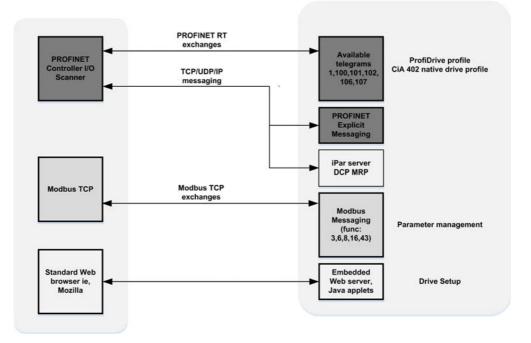

# What Is in This Chapter?

This chapter contains the following sections:

| Section | Торіс                         | Page |
|---------|-------------------------------|------|
| 2.1     | Introduction                  | 16   |
| 2.2     | Common Additional Features    | 17   |
| 2.3     | PROFIdrive Parameters Channel | 20   |
| 2.4     | iPar Service                  | 27   |

# Section 2.1 Introduction

# Introduction

### PROFINET

- PROFINET RT extends Ethernet by an advanced industrial protocol management as an application layer for automation applications. In this way, Ethernet protocol is suited for industrial control.
- PROFINET relies on TCP and UDP for non-RT information.
- Products from different manufacturers can be networked by using a PROFINET-compliant switch.

#### Modbus TCP

The Modbus application layer is standard. Many of the manufacturers are already implementing this protocol. Many have already developed a Modbus TCP/IP connection and numerous products are currently available. With the simplicity of its protocol and the fast Ethernet throughput data rate of 100 Mbit/s, Modbus TCP/IP achieves excellent performance.

### **PROFINET and Ethernet Features**

The product supports the following functions:

- Automatic IP address assignment via DHCP and DCP
- Support of MRP (Media Redundancy Protocol)
- Automatic configuration data via iPar-Server
- Commissioning via DTM-based PC software
- Support of LLDP (Link Layer Discovery Protocol)
- Diagnostics and configuration via integrated Web server

#### Web Server

The standard Web server provides access to the following pages:

- Drive monitor
- Data viewer/editor
- Save and restore configuration
- Network parameters
- iPar client settings
- Administration
- TCP/UIP statistics
- Modbus statistics

# Section 2.2 Common Additional Features

### What Is in This Section?

This section contains the following topics:

| Торіс                               |    |
|-------------------------------------|----|
| Identification and Maintenance Data | 18 |
| I&M Record                          | 19 |

# **Identification and Maintenance Data**

#### **Overview**

Identification & maintenance (I&M) is established through PNO

Supports the user during various scenarios of the device life cycle, such as:

- Configuration
- Commissioning
- Repair and update
- Operation and visualization

NOTE: These fields are read only (index AFF0 hex).

The access to the identification & maintenance data can be achieved using the PROFINET mechanisms (IEC 611458-6).

# I&M Record

# Description

The table provides the details of I&M record:

| Champ                 | Number of<br>Bytes | Value                      | Description                                                                                |
|-----------------------|--------------------|----------------------------|--------------------------------------------------------------------------------------------|
| HEADER_MANUF_SPEC     | 10 bytes           | (string)                   | Manufacturer-specific field                                                                |
| MANUFACTURER_ID       | 2 bytes            | 01 hex, 29 hex             | 129 hex: Schneider Electric                                                                |
| ORDER_ID              | 20 bytes           | Identification object ID 1 | Commercial name of the drive                                                               |
| SERIAL_NUMBER         | 16 bytes           | Serial number              | C1P1, C1P2, C1P3, C1P4                                                                     |
| HARDWARE_REVISION     | 2 bytes            | 10 hex, 00 hex             | -                                                                                          |
| SOFTWARE_REVISION     | 4 bytes            | 'V', A, B, C               | A = MSB of software version<br>B = LSB of software version<br>C = MSB of software revision |
| REVISION_COUNTER      | 2 bytes            | xx hex, yy hex             | Rev xy                                                                                     |
| PROFILE_ID            | 2 bytes            | -                          | Defined by the PNO (3A003AFF, PROFIdrive)                                                  |
| PROFILE_SPECIFIC_TYPE | 2 bytes            | -                          | Profile specific number                                                                    |
| IM_VERSION            | 2 bytes            | 01 hex, 02 hex             | Version I&M: 1.2                                                                           |
| IM_SUPPORTED          | 2 bytes            | 00 hex, 01 hex             | Managed index I&M [gs56] I&M0                                                              |

# Section 2.3 PROFIdrive Parameters Channel

# What Is in This Section?

This section contains the following topics:

| Торіс                       | Page |
|-----------------------------|------|
| PROFIdrive Profile          | 21   |
| Parameter Structure         | 22   |
| PROFIdrive Parameters       | 24   |
| PROFIdrive Parameter Access | 25   |

### **PROFIdrive Profile**

#### **Overview**

When operated with the PROFIdrive profile, the drive parameters are organized as defined by PNU numbering and addressing modes. However, for people who are familiar with the Altivar parameters, this addressing mode keeps the native structure of the device (based on Modbus addressing). PNU is numbered from 0...65535 and each PNU represents a parameter (from single type as words to complex data structure or arrays). PROFIdrive parameters from PNU 900 ...PNU 999 are standardized, they are described below. All others PNUs are manufacturer-specific.

- In the case of this drive, parameters can be separated in two groups:
- Standardized PNUs (900...999)
- Drive parameters which are gathered in a single PNU entry point: PNU1000.It is also possible to access the parameters using the Modbus address as PNU for each parameter (1001...59999) and Modbus address as subindex.

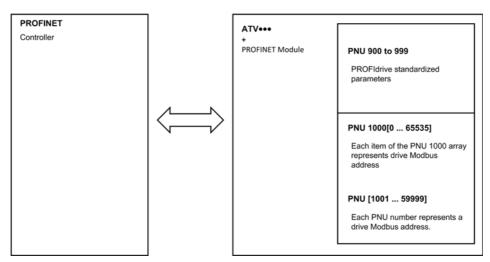

#### **PROFIdrive Based on PROFINET**

When the drive is operated in PROFIdrive profile, the parameter management takes benefit of the PROFINET acyclic messaging features. With PROFINET, it is possible to exchange messages of variable length between the controller and the supervisor. These messages come in addition of the periodic data exchange.

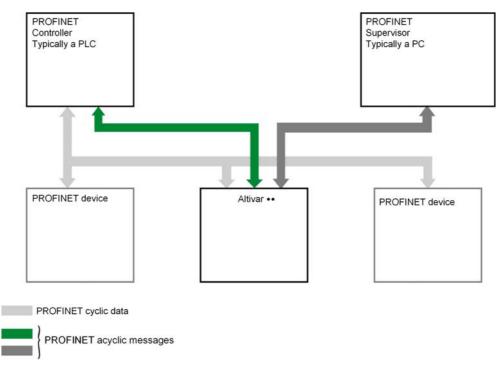

# **Parameter Structure**

### **PROFIdrive Telegram**

The table describes the PROFIdrive header:

| DU            | Byte Nr | Request                                      |
|---------------|---------|----------------------------------------------|
| Function code | 0       | -                                            |
| Slot_num      | 1       | 0: global parameters                         |
| Index         | 2       | 47: Reserved for PROFIdrive                  |
| Length        | 3       | Length of PROFIdrive parameter channel frame |
| Data          | 45      | PROFIdrive parameter channel frame: check    |

#### **PROFIdrive Parameter Structure**

A parameter is defined with its PNU number from 1...65535.

Each parameter consists of 3 main areas:

- PWE: the value
- PBE: describes the parameter attributes
- Text area

The access to the 3 different areas of a parameter is specified by the **attribute field** of the parameter request.

The following diagram summarizes the parameter model (For more information, refer to the profile drive technology V4 standard).

The parameters and their sub parts are identified as follows:

| PNU number + attribute | 10 hex | PWE  | + Sub index |
|------------------------|--------|------|-------------|
|                        | 20 hex | PBE  | + Sub index |
|                        | 30 hex | Text | + Sub index |

### **Detail of the PBE Attribute**

The diagram describes the PBE attribute:

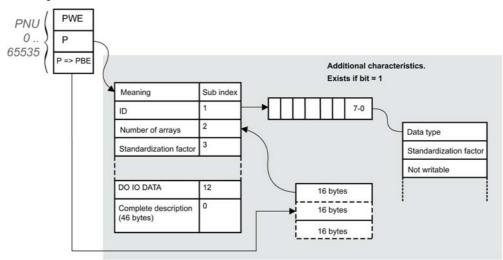

### **Drive Parameters**

Each drive parameter can be represented according to the PNU standard structure. Drive parameters are part of the PNU 1000 or can be accessed using the Modbus address as PNU number.

The table provides the possible values of a parameter according to the PNU properties:

| Parameter Property | Drive Implementation              | Example           |
|--------------------|-----------------------------------|-------------------|
| PNU number         | 1000                              | -                 |
| Sub index          | Modbus address                    | CMD address: 8501 |
| PWE                | Value of the parameter 065535     | -                 |
| PBE                | Describes an array of 65535 words | Constant          |
| Text               | -                                 | Drive parameter   |

# **PROFIdrive Parameters**

### **PROFIdrive Standard Parameters**

Parameters 900 to 999 are defined in accordance with the PROFIdrive profile.

The table describes the required parameters:

| PNU    | Sub -ID                         | Definition                                                                               | Data Type | R/W | Comments                                                                                                    |
|--------|---------------------------------|------------------------------------------------------------------------------------------|-----------|-----|----------------------------------------------------------------------------------------------------|
| 900    | -                               | Controller > DO PNU900<br>contains the cyclical frame<br>if supervisor handles the<br>DO | _         | R   | Control telegram.<br>Image of PZD                                                                           |
| 907    | 7       -       Controller < DO |                                                                                          | -         | R   | Status telegram.<br>Image of PZD                                                                            |
| 922    | -                               | Telegram selection                                                                       | UINT      | R   | 1,100,101,102,106,107                                                                                       |
| 927    | -                               | Operation priority                                                                       | UINT      | R/W | Enables control                                                                                             |
| 928    | -                               | Control priority                                                                         | UINT      | R   | =1                                                                                                    |
| 930    | -                               | Operating mode                                                                           | UINT      | R   | =1                                                                                                    |
| 944    | -                               | Error message counter                                                                    | UINT      | R   | The value of PNU944 is incremented<br>each time an error is detected (+1 for<br>each new detected error)    |
| 947    | -                               | Error number                                                                             | UINT      | R   | This parameter contains the error code value (error code = error number) of an error detected by the drive. |
| 963    | -                               | Actual baud rate                                                                         | UNIT      | R   | Current baud rate                                                                                           |
| 964    | -                               | Drive unit identification                                                                | I.        |     |                                                                                                    |
|        | 0                               | Manufacturer ID                                                                          | -         | R   | Defined by PNO (PROFINET organization)                                                                      |
|        | 1                               | Drive unit                                                                               | String    | R   | This UNIT contains the value xx<br>commercial catalog number (character<br>string)                          |
|        | 2                               | Version (drive)                                                                          | _         | R   | This parameter contains the firmware version of the host drive XXyy version, IE                             |
|        | 3                               | Firmware date (year)                                                                     | INT       | R   | -                                                                                                    |
|        | 4                               | Firmware date (day/month)                                                                | INT       | R   | This parameter contains the firmware date (day/month)                                                       |
|        | Sub inde                        | x 5 and 6 are not available.                                                             |           |     | -                                                                                                    |
| 965    | -                               | Profile identification<br>number                                                         | UINT      | R   | Profile identification numbers:<br>Byte 1 = 03: PROFIdrive<br>Byte 2 = 40: V4.01                            |
| 980989 | -                               | Number list of defined<br>parameter (mandatory<br>parameter + PNU1000)                   | UINT      | R   | -                                                                                                    |

# **PROFIdrive Parameter Access**

#### **Parameters Requests**

There are 2 types of request:

- Request parameter (parameters are PNU number, attribute, and sub index)
- Change parameter (parameters are PNU number, attribute, and sub index)

These requests are able to manage one or more parameters or several attributes of one parameter. In order to access to a specific attribute of a parameter, the request header contains: the PNU, the sub index, and an attribute. This attribute defines whether the request mentions the value, the description area, or the text area.

#### **Parameter Reading**

Request

|                                      | Byte n+1 Byte n                                                                                          |                                               |  |  |  |  |  |
|--------------------------------------|----------------------------------------------------------------------------------------------------|-----------------------------------------------|--|--|--|--|--|
| Request data                         | Request reference = 01                                                                                   | Request ID = 01                               |  |  |  |  |  |
|                                      | Axis = 01 hex                                                                                            | Number of parameters = 01                     |  |  |  |  |  |
|                                      | Attribute = 10 hex *                                                                                     | Number of elements = 01                       |  |  |  |  |  |
|                                      | PNU number = 3E8 hex                                                                                     |                                               |  |  |  |  |  |
|                                      | Sub index = C81 hex (3201) E                                                                             | Sub index = C81 hex (3201) ETA Modbus address |  |  |  |  |  |
| *refers to field value (PWE), 20 hex | *refers to field value (PWE), 20 hex refers to the description field (PBE) and 30 hex to the text field. |                                               |  |  |  |  |  |

#### Response

|                                                             | Byte n+1 Byte n                           |                           |  |  |  |  |
|-------------------------------------------------------------|-------------------------------------------|---------------------------|--|--|--|--|
| Response header                                             | Request reference = 01                    | Request ID = 01           |  |  |  |  |
|                                                             | Axis = 01 hex                             | Number of parameters = 01 |  |  |  |  |
| Response data                                               | Format = 42 hex * Number of elements = 01 |                           |  |  |  |  |
|                                                             | PNU value = xxxx hex (value of ETA)       |                           |  |  |  |  |
| *format 42 hex specified that the returned value is a WORD. |                                           |                           |  |  |  |  |

NOTE: byte 41 hex, word 42 hex, standard integer 03 hex, double word 43 hex.

#### **Parameter Writing**

Request

|                                           | Byte n+1 Byte n                                |                           |  |  |  |  |
|-------------------------------------------|------------------------------------------------|---------------------------|--|--|--|--|
| Request header                            | Request reference = 01                         | Request ID = 02           |  |  |  |  |
|                                           | Axis = 01 hex                                  | Number of parameters = 01 |  |  |  |  |
| Parameter number                          | Attribute = 10 hex *                           | Number of elements = 01   |  |  |  |  |
|                                           | PNU number = 3E8 hex                           |                           |  |  |  |  |
|                                           | Sub index = 2329 hex (9001) ACC Modbus address |                           |  |  |  |  |
| Parameter value                           | Format = 42 hex                                | Amount values = 01        |  |  |  |  |
|                                           | Value = 50 (ACC is set to 5 s)                 |                           |  |  |  |  |
| *refers to field value (PWE), 20 hex refe | ers to the description field (PBE) and 30      | hex to the text field.    |  |  |  |  |

#### Response

|                 | Byte n+1               | Byte n                    |
|-----------------|------------------------|---------------------------|
| Response header | Request reference = 01 | Request ID = 02           |
|                 | Axis = 01 hex          | Number of parameters = 01 |

## **Request for Negative Response**

The table lists the items of a negative response:

|                                    | Byte n+1                                                                                                    | Byte n                                                                   |
|------------------------------------|----------------------------------------------------------------------------------------------------|--------------------------------------------------------------------------|
| Request header                     | Request reference = 01                                                                                                    | Request ID = 82*                                                         |
|                                    | Axis = 01 hex                                                                                                    | Number of parameters = 01                                                |
| Parameter number                   | Format = error 44 hex *                                                                                                    | Number of values                                                         |
| Value                              | 0x00: Impermissible PNU         0x01: Cannot change value         0x02: Low or high limit exceeded         0x03: Sub index detected error +         0x04: No array         0x05: Incorrect data type         0x06: Setting not permitted + sub         0x07: Cannot change description         0x08: No operation priority         0x07: Cannot execute the request         0x11: Cannot execute the request         0x14: Value impermissible         0x15: Response too long         0x16: Parameter address imperm         0x17: Illegal format         0x18: Number of values inconsist         0x19: Axis/DO nonexistent         0x20: Cannot change text         0x65: Invalid request ID         0x67: Invalid axis number / DO-II         0x68: Invalid number of parameter         0x69: Invalid attribute         0x68: Request too short | sub index<br>+ sub index<br>st. Reason not specified<br>hissible<br>tent |
| *for all negative responses the ID | equals to response code or 80 hex.                                                                                                    |                                                                          |

With the sub index in addition to the detected error value, the total length of the answer is 10 bytes.

# Section 2.4 iPar Service

# **iPar Service**

#### Description

The PROFINET fieldbus module is compliant with iPar server function.

This is managed by the function block FB24 IPARSERV.

The purpose of this function is to save (upload) the parameters (iParameter) of any PROFIBUS DP slave, PROFINET I/O device, or module within the same host controller that is maintaining the GSD-based parameters and diagnosis messages.

This allows, for example, fast device replacement due to maintenance or repair.

The function block can restore (download) the iParameter set to the component upon its request.

The figure shows the universal-Parameter-Server principle.

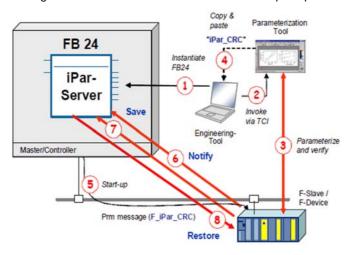

Per upload request, the function block reads the data record with the iParameter out of the drive, creates a data block, and stores the data record therein.

Per download request, the function block uses the data block and writes down a data record to the drive.

The FB is instantiated once per component. It must be started within OB1 and additionally in OB 100 (the start-up OB).

With PROFINET I/O, a device sends a request to save or restore iParameter set to the host controller via a new alarm, called upload & retrieval (User structure identifier = 0x8201).

With a PROFINET I/O device, the function block FB 24 must additionally be started within OB 56 (the **update alarm** OB).

To configure the iPar function, it is necessary to use the diagnostic address of the **slot 0** present on the device.

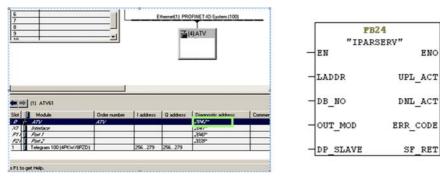

#### Select Support device replacement without exchangeable medium to activate the iPar function.

| @ @    ân ân    🗊 🛙          | Media Red         | lundancy             | Time-of-Day Syr      | nchronization | Options         |
|------------------------------|-------------------|----------------------|----------------------|---------------|-----------------|
|                              | General           | Addresses            | PROFINET             | I-Device      | Synchronization |
| 00 (Configuration) Pro       | Short description | PN-IO                |                      |               |                 |
|                              | Device name:      | PN-10                |                      |               |                 |
| 0) UR                        | Use different     | method to obtain de  | vice name            |               |                 |
| 2 S CPU 315-2 P<br>X1 MPI/DP | Support device    | ce replacement witho | out exchangeable med | lium          |                 |
| X2 PN-10<br>X2 P1 R Poit 1   | Interface         |                      |                      |               |                 |

The answer of the iPar request is stored in a data block. The size of the array shall be set to 8192.

| Address | B | fame     | Туре         | Initial value |
|---------|---|----------|--------------|---------------|
| 0.0     | Γ |          | STRUCT       | 1             |
| +0.0    |   | DB_VAR   | BYTE         | B#16#0        |
| +1.0    |   | DB_VAR1  | BYTE         | B#16#O        |
| +2.0    |   | DB_VAR2  | DWORD        | DW#16#0       |
| +6.0    |   | DB_VAR21 | ARRAY[08192] |               |
| *1.0    |   |          | BYTE         |               |
| =8200.0 | Γ |          | END_STRUCT   | 1             |

### **Modbus TCP Settings**

The Modbus channel is only used for commissioning tools and for the embedded Web server (Unit ID 251: Fieldbus module, unit ID 248: Variable speed drive).

| Function Name              | Code |        | Description              | Comments                                   |
|----------------------------|------|--------|--------------------------|--------------------------------------------|
|                            | Dec  | Hex    |                          |                                            |
| Read Multiple Register     | 03   | 03 hex | Read multiple register   | Maximum PDU length: 63 words               |
| Write Single Register      | 06   | 06 hex | Write single register    | -                                          |
| Diagnostic                 | 08   | 08 hex | Diagnostic               | -                                          |
| Write multiple register    | 16   | 10 hex | Write multiple register  | Maximum PDU length: 63 words               |
| Read device Identification | 43   | 2B hex | Schneider identification | (subfunction 14/0E hex)See the table below |

| The following table provides the details of device identification | The | following | table | provides | the | details | of | device | identification |
|-------------------------------------------------------------------|-----|-----------|-------|----------|-----|---------|----|--------|----------------|
|-------------------------------------------------------------------|-----|-----------|-------|----------|-----|---------|----|--------|----------------|

| Byte(s)    | Meaning                                               | With the VW3A3627 PROFINET Mod           | lule         |  |  |  |  |
|------------|-------------------------------------------------------|------------------------------------------|--------------|--|--|--|--|
| 0          | Function code = 2B hex                                | 2B hex                                   |              |  |  |  |  |
| 1          | Type of MEI                                           | 0E hex                                   |              |  |  |  |  |
| 2          | ReadDeviceId code                                     | 01 hex                                   |              |  |  |  |  |
| 3          | Degree of conformity                                  | 02 hex                                   |              |  |  |  |  |
| 4          | Number of additional frames                           | 00 hex                                   |              |  |  |  |  |
| 5          | Next object ID                                        | 00 hex                                   |              |  |  |  |  |
| 6          | Number of objects                                     | 3 for basic<br>4 for regular or extended |              |  |  |  |  |
| 7          | Object 1 ID                                           | 00                                       |              |  |  |  |  |
| 8          | Length of object 1 (A)                                | 13                                       |              |  |  |  |  |
| 921        | Value of object 1 (A ASCII character)                 | Schneider Electric                       |              |  |  |  |  |
| 22         | Object 2 ID                                           | 01 hex = Product Code                    |              |  |  |  |  |
| 23         | Length of object 2 (B)                                | 11 (for the following example only)      |              |  |  |  |  |
| 2423+B     | Value of object 2 (B ASCII characters) (1)            | Example: ATVxxxxxxx                      |              |  |  |  |  |
| 24+B       | Object 3 ID                                           | 02 hex = Major.Minor revision            |              |  |  |  |  |
| 25+B       | Length of object 3 (C)                                | 4                                        |              |  |  |  |  |
| 26+B29+B   | Value of object 3 (C ASCII characters)                | Example: 0201 for version 2.1            |              |  |  |  |  |
| 30+B       | Object 4 ID                                           | 06 hex = Application name <sup>(2)</sup> | For regular  |  |  |  |  |
| 31+B       | Length of object 4 (D)                                | 8 (for the following example only)       | and extended |  |  |  |  |
| 32+B31+B+D | Value of object 4 (D ASCII characters) <sup>(1)</sup> | Example: Machine 4                       |              |  |  |  |  |

<sup>(1)</sup> The length of this field is variable. Use the **Length of object X** field associated with it to determine the lengtl <sup>(2)</sup> In the case of the drive, this data item corresponds to **IDEVICE NAME1** 

<sup>(2)</sup> In the case of the drive, this data item corresponds to [DEVICE NAME]. The response to a **drive identification** request does not cause an exception response

# Chapter 3 Hardware Setup

# What Is in This Chapter?

This chapter contains the following topics:

| Торіс                         | Page |
|-------------------------------|------|
| Hardware Presentation         | 32   |
| Firmware and Description File |      |
| Installation of the Module    | 34   |
| Electrical Installation       |      |
| Cable Routing Practices       | 36   |

# **Hardware Presentation**

# **PROFINET Fieldbus Module**

The figure shows a PROFINET fieldbus module with 2 RJ45 connectors:

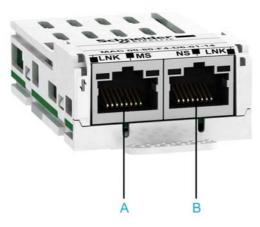

| Item | Description | Comment        |
|------|-------------|----------------|
| A    | Port A      | RJ45 connector |
| В    | Port B      | RJ45 connector |

# **Firmware and Description File**

# Compatibility

The VW3A3627 option module version 1.2 and higher is compliant with all Altivar process product range. The associated GSDML is named as the following example: GSDML-V2.3-Schneider-ATV6xx-20140612.xml

The files are available on www.schneider-electric.com.

# Installation of the Module

#### **Before Starting**

Check that the module catalog number marked on the label is the same as that on the delivery note corresponding to the purchase order.

Remove the fieldbus module from its packaging and check that it has not been damaged in transit.

### Insertion of the Fieldbus Module

The table provides the procedure for insertion of the PROFINET option module in the drive:

| Step | Action                                                                            |  |
|------|-----------------------------------------------------------------------------------|--|
| 1    | Ensure that the power is off.                                                     |  |
| 2    | Locate the fieldbus module slot (A) on the bottom of the control part.            |  |
| 3    | Add the corresponding sticker on the LED front panel of the drive.                |  |
| 4    | Insert the module.                                                                |  |
| 5    | Check that the module is correctly inserted and locked mechanically in the drive. |  |

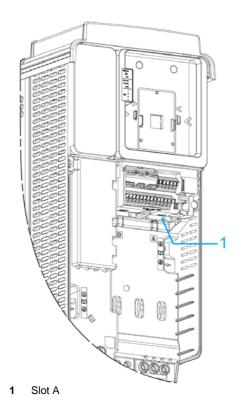

#### **Removal of the Fieldbus Module**

The table provides the procedure for removal of the PROFINET option module from the drive:

| Step | Action                                                 |
|------|--------------------------------------------------------|
| 1    | Ensure that the power is off.                          |
| 2    | Press the strip.                                       |
| 3    | Remove the module while maintaining the strip pressed, |

# **Electrical Installation**

#### **Pin Layout**

The VW3A3627 option module is equipped with 2 RJ45 female sockets for the PROFINET connection.

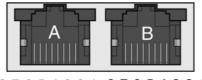

87654321 87654321

The table provides the pin out details of each RJ45 connector:

| Pin | Signal | Meaning                  |
|-----|--------|--------------------------|
| 1   | Tx+    | Ethernet transmit line + |
| 2   | Tx-    | Ethernet transmit line – |
| 3   | Rx+    | Ethernet receive line +  |
| 4   | -      | -                        |
| 5   | -      | -                        |
| 6   | Rx-    | Ethernet receive line –  |
| 7   | -      | -                        |
| 8   | -      | -                        |

#### **Cable Specification**

Cable specifications are as follows:

- Minimum Cat 5e,
- Use equipotential bonding conductors (100 BASE-TX, category 5e or industrial Ethernet fast connect)
- Connector RJ45, no crossover cable
- Shield: both ends grounded
- Twisted-pair cable
- Verify that wiring, cables, and connected interfaces meet the PELV requirements.
- Maximum cable length per segment = 100 m (328 ft) / 6 plugs

# **Cable Routing Practices**

### Installation Topology

The VW3A3627 option module, with its 2 RJ45 connector, enables several wiring solutions: • Daisy chain and/or Star topology

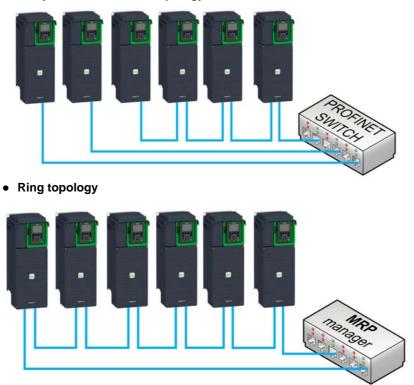

The ring topology can only be used with a media redundancy protocol (MRP) capable managed device. The bus watchdog shall be increased when using MRP function in order to avoid triggering untimely **[Fieldbus Com Interrupt]** ( $L \cap F$ ).

# Chapter 4 Software Setup

#### What Is in This Chapter?

This chapter contains the following sections:

| Section | Торіс                         | Page |
|---------|-------------------------------|------|
| 4.1     | Basic Settings                | 38   |
| 4.2     | Additional Settings           | 53   |
| 4.3     | Embedded Web Server           | 62   |
| 4.4     | Communication Profile         | 70   |
| 4.5     | Fieldbus Integration Tutorial | 101  |

# Section 4.1 Basic Settings

#### What Is in This Section?

This section contains the following topics:

| Торіс                                                              | Page |
|--------------------------------------------------------------------|------|
| Introduction                                                       | 39   |
| [DEVICE NAME] (PRn-)                                               | 40   |
| [IP mode] ( , <i>Р</i> П)                                          | 41   |
| [IP Module] ( , P [ ) ( , P [ ]) ( , P [ 2) ( , P [ 3) ( , P [ 4)) | 42   |
| [IP Mask] (, РП) (, РП I) (, РП 2) (, РП 3) (, РП 4)               | 43   |
| [IP Gate] ( , P L) ( , P L I) ( , P L 2) ( , P L 3) ( , P L 4)     | 44   |
| [Actual IP] ( , P A I) ( , P A 2) ( , P A 3) ( , P A 4)            | 45   |
| [Actual mask] ( , P 5 I) ( , P 5 Z) ( , P 5 J) ( , P 5 Y)          | 46   |
| [Actual gate.] ( , P E I) ( , P E 2) ( , P E 3) ( , P E 4)         | 47   |
| [Ethernet Error Code] (E r r)                                      | 48   |
| [EnableWebserver] (EWE)                                            | 49   |
| [PPO profile used] (P r F L)                                       | 50   |
| [MAC @] (П Я [ )                                                   | 51   |
| IP Parameter Settings                                              | 52   |

#### Introduction

# Overview The parameters are described according to the graphic display terminal. These settings are also possible from commissioning software or from the PROFINET embedded Web server. Access

The parameters are accessible in the **[Communication]**  $(L \square \Pi -)/[Comm Parameters] (L \Pi P -)$ , **[Profinet]**  $(P \square L -)$  menu.

## [DEVICE NAME] (P R n -)

#### **About This Parameter**

This parameter defines the name of the device.

#### Access

This is a read/write parameter The parameter numbers are from 3340...3347

#### **Possible Settings**

| Settings | Code | Value | Description           |
|----------|------|-------|-----------------------|
| _        | _    | _     | Maximum 16 characters |

## [IP mode] ( , P П)

#### **About This Parameter**

This parameter is used to select the IP address assignment method.

#### Access

This is a read/write parameter The parameter number is 64250.

#### **Possible Settings**

| Settings | Code | Value | Description                                             |
|----------|------|-------|---------------------------------------------------------|
| [Fixed]  | NAnu | 0     | Manually type the IP address.                           |
| [DHCP]   | dhcp | 2     | Automatically gets the IP address from the DHCP server. |
| [DCP]    | dCP  | 3     | Automatically gets the IP address from the DCP server.  |

## [IP Module] ( , P [ ) ( , P [ ]) ( , P [ ]) ( , P [ ]) ( , P [ ])

#### **About This Parameter**

This parameter can be edited only when IP mode is set to fixed address.

#### Access

This is a read/write parameter

The parameter number for IPC1 is 64212

The parameter number for IPC2 is 64213

The parameter number for IPC3 is 64214

The parameter number for IPC4 is 64215

#### **Possible Settings**

| Settings | Code                                     | Value                        | Description                                                                                                    |
|----------|------------------------------------------|------------------------------|----------------------------------------------------------------------------------------------------|
| [0.0.0]  | , P C  <br>, P C 2<br>, P C 3<br>, P C 4 | 0255<br>0255<br>0255<br>0255 | First byte of IP address.<br>Second byte of IP address<br>Third byte of IP address<br>Fourth byte of IP address<br>Factory setting: 0.0.0.0 |

## [IP Mask] ( , P П) ( , P П I) ( , P П 2) ( , P П 3) ( , P П 4)

#### **About This Parameter**

This parameter can be edited only when IP mode is set to fixed address.

#### Access

This is a read/write parameter

The parameter number for IPM1 is 64216

The parameter number for IPM2 is 64217

The parameter number for IPM3 is 64218

The parameter number for IPM4 is 64219

#### **Possible Settings**

| Settings        | Code                          | Value                        | Description                                                                                                    |
|-----------------|-------------------------------|------------------------------|----------------------------------------------------------------------------------------------------|
| [255.255.254.0] | ,РП  <br>,РП2<br>,РП3<br>,РПЧ | 0255<br>0255<br>0255<br>0255 | First byte of IP mask.<br>Second byte of IP mask.<br>Third byte of IP mask.<br>Fourth byte of IP mask.<br>Factory setting: 0.0.0.0 |

## [IP Gate] ( , P G) ( , P G I) ( , P G 2) ( , P G 3) ( , P G 4)

#### **About This Parameter**

This parameter can be edited only when IP mode is set to fixed address.

#### Access

This is a read/write parameter

The parameter number for IPG1 is 64220

The parameter number for IPG2 is 64221

The parameter number for IPG3 is 64222

The parameter number for IPG4 is 64223

#### **Possible Settings**

| Settings | Code                                     | Value                        | Description                                                                                                    |
|----------|------------------------------------------|------------------------------|----------------------------------------------------------------------------------------------------|
| [0.0.0]  | , P G 1<br>, P G 2<br>, P G 3<br>, P G 4 | 0255<br>0255<br>0255<br>0255 | First byte of IP gateway<br>Second byte of IP gateway<br>Third byte of IP gateway<br>Fourth byte of IP gateway<br>Factory setting: 0.0.0.0 |

## [Actual IP] ( , P A I) ( , P A 2) ( , P A 3) ( , P A 4)

#### **About This Parameter**

This parameter can be accessed only when IP mode is set to fixed address. This is the current IP setting taken into account by the drive.

#### Access

This is a read-only parameter

The parameter number for IPA1 is 64252

The parameter number for IPA2 is 64253

The parameter number for IPA3 is 64254

The parameter number for IPA4 is 64255

#### **Possible Settings**

| Settings  | Code                                     | Value                        | Description                                                                                                    |
|-----------|------------------------------------------|------------------------------|----------------------------------------------------------------------------------------------------|
| [0.0.0.0] | , P A I<br>, P A 2<br>, P A 3<br>, P A 4 | 0255<br>0255<br>0255<br>0255 | First byte of IP address<br>Second byte of IP address<br>Third byte of IP address<br>Fourth byte of IP address<br>Factory setting: 0.0.0.0 |

## [Actual mask] ( , P 5 I) ( , P 5 Z) ( , P 5 J) ( , P 5 Y)

#### **About This Parameter**

This parameter can be accessed only when IP mode is set to fixed address. This is the current IP setting taken into account by the drive.

#### Access

This is a read-only parameter

The parameter number for IPS1 is 64256

The parameter number for IPS2 is 64257

The parameter number for IPS3 is 64258

The parameter number for IPS4 is 64259

#### **Possible Settings**

| Settings  | Code                  | Value                | Description                                                              |
|-----------|-----------------------|----------------------|--------------------------------------------------------------------------|
| [0.0.0.0] | ,PS  <br>,PS2<br>,PS3 | 0255<br>0255<br>0255 | First byte of IP mask<br>Second byte of IP mask<br>Third byte of IP mask |
|           | , P 5 4               | 0255                 | Fourth byte of IP mask<br>Factory setting: 0.0.0                         |

## [Actual gate.] (,PEI) (,PE2) (,PE3) (,PE4)

#### **About This Parameter**

This parameter can be accessed only when IP mode is set to fixed address. This is the current IP setting taken into account by the drive.

#### Access

This is a read-only parameter

The parameter number for IPT1 is 64260

The parameter number for IPT2 is 64261

The parameter number for IPT3 is 64262

The parameter number for IPT4 is 64263

#### **Possible Settings**

| Settings  | Code                          | Value                        | Description                                                                                                    |
|-----------|-------------------------------|------------------------------|----------------------------------------------------------------------------------------------------|
| [0.0.0.0] | ,PE  <br>,PE2<br>,PE3<br>,PE4 | 0255<br>0255<br>0255<br>0255 | First byte of IP gateway<br>Second byte of IP gateway<br>Third byte of IP gateway<br>Fourth byte of IP gateway<br><b>Factory setting</b> : 0.0.0.0 |

## [Ethernet Error Code] (E r r)

#### **About This Parameter**

This parameter displays the Ethernet error codes. This parameter can be accessed in **[Display]** ( $\Pi \Box n -$ ), **[Communication map]** ( $L \Pi \Pi -$ ), **[PROFINET DIAG]** ( $P \vdash n -$ ) menu

#### Access

This is a read-only parameter The parameter number is 64270

#### **Possible Settings**

| Settings | Code | Value | Description                                  |
|----------|------|-------|----------------------------------------------|
| -        | -    | 0     | No error detected                            |
|          |      | 1     | PROFINET I/O timeout                         |
|          |      | 2     | Network overload                             |
|          |      | 3     | Loss of Ethernet carrier                     |
|          |      | 9     | Duplicated IP address.                       |
|          |      | 10    | No valid IP.                                 |
|          |      | 12    | IPAR unconfigured state                      |
|          |      | 13    | IPAR unrecoverable error detected            |
|          |      | 17    | Application I/O configuration error detected |

## [EnableWebserver] (E W E)

#### **About This Parameter**

This parameter is used to enable Web services.

#### Access

This is a read/write parameter.

The parameter number is 64264.

#### **Possible Settings**

| Settings | Code | Value  | Description                                                  |
|----------|------|--------|--------------------------------------------------------------|
| _        | -    | 0<br>1 | No Web services.<br>Web server enabled<br>Factory setting: 1 |

## [PPO profile used] (P r F L)

#### **About This Parameter**

This parameter is used to select the actual profile for the device.

#### Access

This is a read parameter The parameter number is 6665

#### **Possible Settings**

| Settings | Code | Value | Description        |  |
|----------|------|-------|--------------------|--|
| [UnCG]   | unEG | 0     | UNCFG              |  |
| [1]      | 1    | 1     | Profidrive         |  |
| [100]    | 100  | 100   | Device specific    |  |
| [101]    | 101  | 101   | Device specific    |  |
| [102]    | 102  | 102   | Device specific    |  |
| [106]    | 106  | 106   | Device specific    |  |
| [107]    | רםו  | 107   | Device specific    |  |
|          |      |       | Factory setting: 0 |  |

## [MAC @](*ППС*)

#### **About This Parameter**

This parameter displays the MAC address of the device.

#### Access

This is a read-only parameter

#### **Possible Settings**

| Settings            | Code | Value             | Description                                                    |
|---------------------|------|-------------------|----------------------------------------------------------------|
| [xx-xx-xx-XX-XX-XX] | _    | xx-xx-xx-XX-XX-XX | Left port MAC address is +1.<br>Right port MAC address is + 2. |

#### **IP** Parameter Settings

#### **Assigning IP Parameters**

The drive needs three IP parameters:

- The drive IP address.
- The subnet mask.
- The gateway IP address.

When the **[IP mode]** (, P II) is set to **[Fixed]** (II II II), you can directly type the IP address using the graphic display terminal or using the commissioning software.

When the **[IP mode]** (, P II) is set to **[DHCP]** (*d* H *L* P), you can get IP address from a DHCP server (correspondence between the device name and the IP addresses

When the **[IP mode]** ( , *P* II) is set to **[DCP]** (*d L P*), you can use DCP (Discovery control protocol) protocol to discover PROFINET devices.

#### **Entering IP Parameters in the Terminal**

In the **[Communication]** (*L* = *Π* - )/**[Comm Parameters]** (*L Π P* - )/, **[Profinet]** (*P* - *L* - ) menu, enter the following IP parameters:

- [IP Module] ( , P [ ]) ( , P [ 2) ( , P [ 3) ( , P [ 4)
- [IP Mask] ( , P Π I) ( , P Π 2) ( , P Π 3) ( , P Π 4),
- [IP Gate] ( , P [] 1) ( , P [] 2) ( , P [] 3) ( , P [] 4).

Turn off the drive and then back on again (control voltage if a separate power supply is being used), otherwise the IP parameters are not taken into account.

If this address is modified, the new IP address entered is displayed. This IP address will be effective the next time the drive is turned on.

#### Case of Manual Switching of [IP mode] ( , P II)

When switching **[IP mode]** ( , P II) to **[DCP]** ( d L P)

- IP settings are no longer editable
- Turn off the drive supply and then back on again, including the control voltage if a separate power supply is being used
- The new configuration is applied, the device is waiting for IP settings from the PROFINET controller

When switching **[IP mode]** ( , P II) to **[Fixed]** (II R II )

- IP settings become editable
- Set IP settings with valid values
- Turn off the drive and then back on again, including the control voltage if a separate power supply is being used
- The new configuration is applied

NOTE: If the IP settings are not valid, the drive triggers [Fieldbus Error] (E P F 2) after the next power-on.

When switching **[IP mode]** ( , *P*Π) to **[DHCP]** (*d* H *C P*)

- IP settings are no longer editable.
- Set the device name with a valid value.
- Turn off the drive and then back on again, including the control voltage if a separate power supply is being used.
- The new configuration is applied, the device is waiting for IP settings from DHCP server.

**NOTE:** If the device name is not valid, the drive triggers **[Fieldbus Error]** (*E P F 2*) after the next poweron.

#### Case of Automatic Switching of [IP Mode] (, P II) to [DCP] (d [ P)

The following condition should be fulfilled:

- The device has a station name configured and validated
- The device is connected to a PROFINET controller
- The PROFINET controller has the station name in its own configuration
- The settings are in local configuration of the PROFINET controller

If the all above mentioned conditions are fulfilled:

- [IP mode] ( , P II) is automatically set to [DCP] ( d [ P)
- IP settings are replaced by the one set in local PROFINET controller
- The new configuration is applied immediately

# Section 4.2 Additional Settings

#### What Is in This Section?

This section contains the following topics:

| Торіс                            | Page |
|----------------------------------|------|
| Introduction                     | 54   |
| [iPar Activation](, PRu)         | 55   |
| [iPar Autosave Act] ( IPR5)      | 56   |
| [iPar Autosave Timer] ( , P F L) | 57   |
| [iPar Error Response] ( , P R F) | 58   |
| [iPar Local Conf] ( , L F L)     | 59   |
| [iPar Status] ( , P A E )        | 60   |
| [iPar Error Code] ( , P A d)     | 61   |

#### Introduction

#### **Overview**

The parameters are described according to the graphic display terminal. These settings are also possible from commissioning software or from the PROFINET embedded Web server.

#### Access

The parameters are accessible in the **[Communication]**  $(L \square \Pi -)/[Comm Parameters] (L \Pi P -)$ , **[Profinet]**  $(P \square L -)$  menu.

## [iPar Activation](, PRu)

#### **About This Parameter**

This parameter is used to enable the iPar service.

#### Access

This is a read/write parameter The parameter number is 64274.

#### **Possible Settings**

| Settings | Code | Value | Description                                  |
|----------|------|-------|----------------------------------------------|
| [No]     | n e  | 0     | Indicates that the iPar service is disabled. |
| [Yes]    | 4E 5 | 1     | Indicates that the iPar service is enabled.  |

## [iPar Autosave Act] ( , P R 5)

#### **About This Parameter**

This parameter is used to enable the iPar autosave service.

#### Access

This is a read/write parameter The parameter number is 64275.

#### **Possible Settings**

| Settings      | Code         | Value  | Description                                                                                                    |
|---------------|--------------|--------|----------------------------------------------------------------------------------------------------|
| [No]<br>[Yes] | п. е<br>УЕ 5 | 0<br>1 | Indicates that the iPar autosave service is disabled<br>Indicates that the iPar autosave service is enabled<br><b>Factory setting</b> : 0 |

## [iPar Autosave Timer] ( , P R L)

#### **About This Parameter**

This parameter is used to set the interval for periodic saving of the iPar service.

#### Access

This is a read/write parameter The parameter number is 64278.

#### **Possible Settings**

| Settings | Code | Value          | Description                                                                                               |
|----------|------|----------------|----------------------------------------------------------------------------------------------------|
| -        | _    | 0<br>19999 min | No autosave<br>iPar service is saved after specified interval of time.<br><b>Factory setting</b> : 10 min |

## [iPar Error Response] ( , P R F)

#### **About This Parameter**

This parameter is used to enable the iPar error handling.

#### Access

This is a read/write parameter The parameter number is 64277.

#### **Possible Settings**

| Settings      | Code         | Value  | Description                                                                                                    |
|---------------|--------------|--------|----------------------------------------------------------------------------------------------------|
| [No]<br>[Yes] | n 0<br>4 E 5 | 0<br>1 | Indicates that the iPar error handling is disabled<br>Indicates that the iPar error handling is enabled<br>Factory setting: 1 |

## [iPar Local Conf] ( , [ F ])

#### **About This Parameter**

This parameter is used to select local or server configuration.

#### Access

This is a read/write parameter The parameter number is 64276.

#### **Possible Settings**

| Settings      | Code      | Value  | Description                                                                                                    |
|---------------|-----------|--------|----------------------------------------------------------------------------------------------------|
| [No]<br>[Yes] | па<br>УЕ5 | 0<br>1 | Indicates that the drive configuration is downloaded from the iPar server at power-on of the drive.<br>Indicates that the drive configuration is available locally in the drive.<br>Factory setting: 0 |

## [iPar Status] ( , P R E)

#### **About This Parameter**

This parameter displays the iPar service status. This parameter can be accessed in **[Display]** ( $\Pi \square n -$ ), **[Communication map]** ( $\Pi \Pi -$ ), **[PROFINET DIAG]** ( $P \sqcap n -$ ) menu.

#### Access

This is a read-only parameter

The parameter number is 64279.

#### **Possible Settings**

| Settings              | Code             | Value | Description               |
|-----------------------|------------------|-------|---------------------------|
| [Idle State]          | (,dLE)           | 0     | Idle state                |
| [Init]                | ( in it)         | 1     | Initialization            |
| [Configuration]       | (LonF)           | 2     | Configuration             |
| [Ready]               | (r d 4)          | 3     | Ready                     |
| [Operational]         | ( <b>D P E</b> ) | 4     | Operational               |
| [Not Configured]      | ( u E F G )      | 5     | Not configured            |
| [Unrecoverable Error] | (ur E E)         | 6     | Unrecoverable error state |

### [iPar Error Code] (, P A d)

#### **About This Parameter**

This parameter displays the error code. This parameter can be accessed in **[Display]** ( $\Pi \Box \Box -$ ), **[Communication map]** ( $\Box \Pi \Pi -$ ), **[PROFINET DIAG]** ( $P \Box \Box -$ ) menu.

#### Access

This is a read-only parameter

The parameter number is 64280.

#### **Possible Settings**

| Settings | Code         | Value | Description                                                                                                    |
|----------|--------------|-------|----------------------------------------------------------------------------------------------------|
| [0]      | (0)          | 0     | No error                                                                                                    |
| [1]      | (1)          | 1     | Stored configuration is not ok                                                                                   |
| [2]      | (2)          | 2     | No configuration file on the IPAR server or configuration is not compatible.<br>(Served configuration is not ok) |
| [3]      | ( <b>E</b> ) | 3     | Connection error to the IPAR configuration file on the server.                                                   |
| [4]      | (4)          | 4     | Writing error the configuration file to the server.<br>Factory settings: 0                                       |

# Section 4.3 Embedded Web Server

#### What Is in This Section?

This section contains the following topics:

| Торіс               | Page |
|---------------------|------|
| Embedded Web Server | 63   |
| Home Page           | 64   |
| Display             | 65   |
| Network Setup       | 68   |
| Diagnostics         | 69   |

#### **Embedded Web Server**

#### **Overview**

The VW3A3627 provides an integrated Web server which allows several functions like: displaying, parameter settings, and diagnostics. This chapter describes the services provided by this Web server.

The Web server can be accessed from standard browsers like Internet Explorer or Firefox.

#### **Connection to the Web Server**

In the following example, the drive has received the IP address 10.0.0.5:

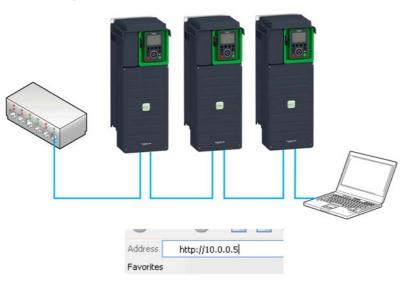

First connect the computer to the drive by typing http:// followed by the drive IP address. You have to enter the User Name and a Password.

The factory setting for the user name is USER and the password is also USER .

Once connected, the Web server home page is displayed.

#### **Access Rights - Password and User Names**

- Web read password: Access to the different pages requires a user access level. This is the first level of password, you can display and access to all the pages of the Web server, but not modify data.
  - User name: USER (factory setting)
  - Password: USER (factory setting)
- Web write password: Access to data or settings change, an administrator access level is required.
   Password: USER (factory setting)

#### Web Server Site Map

#### It contains:

| Home | Monitoring    | Drive monitor<br>Data Viewer/Editor<br>Save and restore      |
|------|---------------|--------------------------------------------------------------|
|      | Network setup | Network parameters<br>iPar client settings<br>Administration |
|      | Diagnostics   | TCP/IP statistics<br>Modbus statistics                       |

#### Home Page

#### **Overview**

The home page or **Home** menu includes a **Languages** submenu that contains a link to the different available language page.

Each link in the **Languages** submenu sends the user to the home page in the chosen language and configures the web browser to open the HTML pages located in the corresponding directory. (example: the http://10.0.0.5 directory becomes the standard directory in the case of English).

#### **Note About Java Applets**

The Web server downloads java programs called applets to your computer. These applets communicate with the drive using Modbus services (on port 502), establishing one or more connections between the computer and the drive. Until an applet has been fully transmitted from the drive to the browser, a gray rectangle appears in the place reserved for it in the page.

The applet associated with the web pages displays the communication with the drive. When the drive no longer responds to requests to update the data, the message "Link down" is displayed in one field and all the other field contents are emptied.

The description of each page indicates the data refresh period requested by the applet loaded on the computer. The refresh period actually observed depends on:

- The performance of the computer on which the web browser is running,
- The communication system response time,
- The amount of data to be refreshed on the page.

#### Display

#### **Monitoring Menu**

The Monitoring menu contains the following items:

- Drive Monitor
- Data viewer/editor
- Save and restore configuration

#### **Drive Monitor Page**

The figure shows the Drive Monitor page:

| Station Name   | atv-1     | LI1  | L17  | Al1 7.044                             |
|----------------|-----------|------|------|---------------------------------------|
|                |           | LI2  | L18  | AI2 3.883                             |
| Device Name    | atv       | LI3  | L19  | AI3 0.0                               |
| ····           | NI D      | L14  | LI10 | · · · · · · · · · · · · · · · · · · · |
| Altivar Status | NLP       | L.15 | L111 | AI4 0.0                               |
| Device Ref.    | ATVHU18N4 | L16  | L112 | A01 0.0                               |
| Device Rei.    | ATV101014 |      | LI13 | AO2 0.0                               |
|                |           |      | L114 | AO3 0.0                               |

| FRH Freq. Ref.            | Hz         | 35.2 |  |
|---------------------------|------------|------|--|
| RFR Output Freq.          | Hz         | 0.0  |  |
| <b>OTR Output Torque</b>  | 96         | 0.0  |  |
| <b>ULN Mains Voltage</b>  | V          | 0.0  |  |
| UOP Motor Voltage         | V          | 0    |  |
| LCR Motor Current         | A          | 0.0  |  |
| THD Drive Thermal         | 96         | 0    |  |
| <b>THR1 Motor Thermal</b> | 96         | 0    |  |
| OPR Output Power          | %          | 0    |  |
| APH Power Used            | <b>KWh</b> | 0.0  |  |
| RTH Run Time              | h          | 0.0  |  |

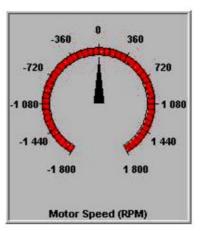

The state displayed in the **Altivar Status** field corresponds to the display on the graphic display terminal. A delay may be noticed between the displays on the Web server and the display terminal. This delay depends on the performance of the computer used to display the pages using a web browser and the communication system performance.

The motor speed displayed on the **Motor Speed (RPM)** gauge is calibrated according to the drive and motor settings.

The LI... Gives the state of the drive terminal

- DI1...DI6, DI11...DI16: Logical inputs
- R1...R6: Relay outputs
- Al1...Al5: Analog inputs
- DO11...DO12: Analog/digital output

Green LED indicates that the logical input is active.

Red LED indicates that logical output is active

#### **Data Viewer/ Editor Page**

The figure shows the Data viewer/editor page:

| 2 0                      |           |         |   |        | Rate 100             | IP addre | ss 192.168.0.10 |
|--------------------------|-----------|---------|---|--------|----------------------|----------|-----------------|
| Control parameters       | Parameter | Address |   | UnitId | Description          | Value    | Unit            |
| Setpoint parameters      | CMD       | 8501    | 0 |        | DrivecomCmdReg       |          |                 |
| Status parameters        | RPR       | 3120    | 0 |        | Operating time reset |          |                 |
| Actual values parameters |           |         |   |        |                      |          |                 |
| Reference parameters     |           |         |   |        |                      |          |                 |
| deasurement parameters   |           |         |   |        |                      |          |                 |
| /O parameters            |           |         |   |        |                      |          |                 |
| Fault parameters         |           |         |   |        |                      |          |                 |
| History parameters       |           |         |   |        |                      |          |                 |
| dentification parameters |           |         |   |        |                      |          |                 |
| Communication parameter: |           |         |   |        |                      |          |                 |
| CIA 402 settings         |           |         |   |        |                      |          |                 |
| Configuration management |           |         |   |        |                      |          |                 |
| Parameter set switching  |           |         |   |        |                      |          |                 |
| SIMPLY START             | 1         |         |   |        |                      |          |                 |
| SETTINGS                 |           |         |   |        |                      |          |                 |
| MOTOR CONTROL            |           |         |   |        |                      |          |                 |
| NPUTS / OUTPUTS CFG      |           |         |   |        |                      |          |                 |
| All CONFIGURATION        |           |         |   |        |                      |          |                 |
| AI2 CONFIGURATION        |           |         |   |        |                      |          |                 |
| AI3 CONFIGURATION        |           |         |   |        |                      |          |                 |
| RP CONFIGURATION         |           |         |   |        |                      |          |                 |
| .01 CONFIGURATION        |           |         |   |        |                      |          |                 |
| DO1 CONFIGURATION        |           |         |   |        |                      |          |                 |
| A01 CONFIGURATION        |           |         |   |        |                      |          |                 |

This page is used to display the drive parameters and to modify their values.

The parameters are arranged in groups, and are consistent with the keypad and user manuals.

- The display mode for each value depends on the nature of the parameter:
- The unit for the physical values is displayed in the Unit column.
- The registers (bit fields) are displayed in hexadecimal format (xxxx hex).
- Signed values are displayed as such.

To display the values, click the Start animation button.

To modify the parameter value, click the **Write value if selected row** button then select the parameter to modify.

It is only possible to modify the parameter values after entering the **Write password**, for details, refer to Access Rights - Password and User Name (see page 63).

Click the **Password** button to enter this password. An entry field then appears in the parameter table, and also a **Cancel** button, for canceling the password entry. After entering the password, press the **Enter** key so that it is taken into account by the web browser.

| write value |  |
|-------------|--|
| new value   |  |
|             |  |
|             |  |

When the value of a parameter cannot be modified, the following window appears:

| RDE                               |    |
|-----------------------------------|----|
| This parameter can't be written ! |    |
|                                   |    |
|                                   |    |
|                                   | OK |

#### Save and Restore Configuration Page

The figure shows the **Save and restore configuration** page:

| Save the configuration setting from the drive |
|-----------------------------------------------|
|                                               |
| <br>Save                                      |
|                                               |
| Restore the configuration file to the drive   |
| File : Browse                                 |
|                                               |

Copyright © 1998 - 2011, Schneider Electric. All Rights Reserved.

This page is used to save on the local computer (save Backup.cfg file) and restore from the local computer the drive parameters by using the embedded Web server. Restore operation is possible when the motor is stopped.

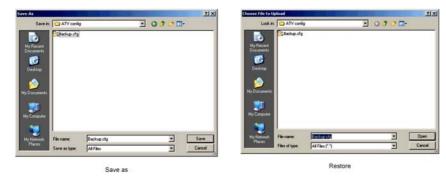

#### **Network Setup**

#### **Network Setup Menu**

The Network Setup menu contains the following items:

- Network Parameters
- iPar Client Settings
- Administration

#### **Network Parameters Page**

The figure shows the Network Parameters page:

| Netw            | vork Settings |
|-----------------|---------------|
| Profile         | Telegram 1    |
| IP Mode         | Manual        |
| IP address      | 192.168.0.10  |
| Subnet mask     | 255.255.0.0   |
| Gateway address | 0.0.00        |
| Device Name     |               |
| Station Name    | atv-1         |
| Save Abort      | Password      |

#### **IPar Client Settings Page**

This page displays the main parameters used by the VW3A3627 PROFINET module iPar function and is used to configure these parameters.

The figure shows iPar Client Settings page:

| Ipar C          | onfiguration           | Ip                 | ar Status   |
|-----------------|------------------------|--------------------|-------------|
| lpar State      | 0: IDLE                | Device Reference   | ATVHU18N4   |
| Validation      | ON                     | Error code         | 0: No fault |
| Local Config.   | ON                     | Save counter       | 0           |
| Error mgt.      | ON                     | Restore Counter    | 0           |
| AutoSave        | OFF                    | 5                  |             |
| Period (minute) | 9999                   |                    |             |
| Save            | Restore                |                    |             |
|                 | Save file Restore file | Reset counter Pass | word        |

#### **Administration Page**

This page is used to modify the Web read and the Web write password, for details, refer to Access Rights - Password and User Name (see page 63).

The figure shows the Administration page:

| Web read password  | Save |
|--------------------|------|
| Web write password | Save |

#### **Diagnostics**

#### **Diagnostic Menu**

- The Diagnostics Menu contains the following items:
- TCP/IP Statistics
- Modbus Statistics

#### **TCP/IP Statistics Page**

This page gives detailed information about the Ethernet status and settings.

The figure shows the **TCP/IP Statistics** page:

| TCP/IP p                                            | arameters         | Receive st            | tatistics |
|-----------------------------------------------------|-------------------|-----------------------|-----------|
| IP address                                          | 192.168.0.10      | Frames received OK    | 27        |
| Subnet mask                                         | 255.255.0.0       | CRC errors            | 0         |
| Default gateway                                     | 0.0.0.0           | Transmit s            | tatistics |
| IP Mode                                             | Manual            | Frames transmitted OK | 26        |
| Ethernet                                            | parameters        | Collisions            | 0         |
| MAC address                                         | 80-00-D9-F4-8C-00 | Carrier sense errors  | 0         |
| Ethernet frame format                               |                   | Excessive collisions  | 0         |
| Ethernet II, IEEE 802.3 sender, IEEE 802.3 receiver |                   | Late collisions       | 0         |
|                                                     |                   | Reset counters        |           |

#### **Modbus Statistics**

This page gives detailed information about the Modbus server. The figure shows the **Modbus Statistics** page:

| Inbound/Outbou         | and Statistics |
|------------------------|----------------|
| Opened TCP Connections | 1              |
| Send Modbus msg        | 6745           |
| Received Modbus msg    | 6745           |
| Modbus error message   | 0              |
| Reset Co               | unters         |

# Section 4.4 Communication Profile

#### What Is in This Section?

This section contains the following topics:

| Торіс                                                           | Page |
|-----------------------------------------------------------------|------|
| Definition of a Profile                                         | 71   |
| Functional Profiles Supported by the Drive                      | 72   |
| Functional Description                                          | 73   |
| CIA402 Operating State Diagram                                  | 74   |
| Description of Operating States                                 | 75   |
| Summary                                                         | 77   |
| Cmd Register ( L II d)                                          | 78   |
| Stop Commands                                                   | 79   |
| Assigning Control Word Bits                                     | 80   |
| [CIA402 State Reg] ( E L A)                                     | 81   |
| Starting Sequence                                               | 82   |
| Sequence for a Drive Powered by the Power Stage Supply          | 83   |
| Sequence for a Drive with Separate Control Stage                | 84   |
| Sequence for a Drive with Mains Contactor Control               | 86   |
| Telegram 100, 101, 102, 106, 107                                | 87   |
| Configuring Drive with a Siemens <sup>©</sup> S7-300            | 91   |
| Configuration of Drive with the Telegram 100                    | 92   |
| Configuring a Drive with the Telegram 101, 102, 106, or 107     | 93   |
| Parameters Management with the Telegram 100, 101, 102, 106, 107 | 94   |
| Telegram 1                                                      | 95   |
| State Diagram                                                   | 96   |
| Command Word and Operating State Word                           | 97   |
| Reference Frequency                                             | 100  |

#### **Definition of a Profile**

#### **Types of Profiles**

There are 3 types of profile:

- Communication profiles
- Functional profiles
- Application profiles

#### **Communication Profile**

A communication profile describes the characteristics of a bus or network:

- Cables
- Connectors
- Electrical characteristics
- Access protocol
- Addressing system
- Periodic exchange service
- Messaging service

• ...

A communication profile is unique to a type of fieldbus (such as Modbus, PROFIBUS DP, and so on) and is used by different types of devices.

#### **Functional Profile**

A functional profile describes the behavior of a type of device:

- Functions
- Parameters (such as name, format, unit, type, and so on.)
- Periodic I/O variables
- State chart
- ...

A functional profile is common to all members of a device family (such as variable speed drives, encoders, I/O modules, displays, and so on).

They can feature common or similar parts. The standardized (IEC 61800-7) functional profiles of variable speed drives are:

- CiA402
- PROFIDRIVE
- CIP

DRIVECOM has been available since 1991.

CiA402 device profile for drives and motion control represents the next stage of this standard development and is now part of the IEC 61800-7 standard.

Some protocols also support the Open DeviceNet Vendor Association profile (ODVA).

#### **Application Profile**

Application profile defines the services to be provided by the devices on a machine. For example, CiA DSP 417-2 V 1.01 part 2: CANopen application profile for lift control systems - virtual device definitions.

#### Interchangeability

The aim of communication and functional profiles is to achieve interchangeability of the devices connected via the fieldbus.

#### **Functional Profiles Supported by the Drive**

#### **I/O Profile**

Using the I/O profile simplifies PLC programming.

The I/O profile mirrors the use of the terminal strip for control by utilizing 1 bit to control a function.

The I/O profile for the drive can also be used when controlling via a fieldbus. The drive starts up as soon as the run command is sent.15 bits of the control word (bits 1...15) can be assigned to a specific function.

This profile can be developed for simultaneous control of the drive via:

- The terminals
- The Modbus control word
- The CANopen control word
- Ethernet Modbus TCP embedded
- The fieldbus module control word

The I/O profile is supported by the drive itself and therefore in turn by all the communication ports (integrated Modbus, CANopen, Ethernet, PROFIBUS DP, PROFINET, and DeviceNet fieldbus modules).

#### CiA402 Profile

The drive only starts up following a command sequence.

The control word is standardized.

5 bits of the control word (bits 11...15) can be assigned to a function.

The CiA402 profile is supported by the drive itself and therefore by all the communication ports (Modbus, CANopen, Ethernet, PROFIBUS DP, PROFINET, and DeviceNet).

The drive supports the velocity mode of CiA402 profile.

In the CiA402 profile, there are two modes that are specific to the drive and characterize commands and references value management:

- Separate [Separate] (5 E P)
- Not separate [Not separ.] (5, 1),

## **Functional Description**

#### Introduction

Drive operation involves two main functions, which are illustrated in the diagrams below.

### CiA402

The main parameters are shown with their CiA402 name and their CiA402/Drivecom index (the values in brackets are the CANopen addresses of the parameter).

The following figure shows the control diagram for drive operation:

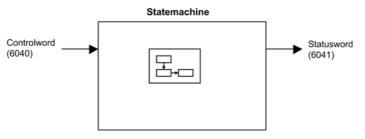

Simplified diagram for speed control in Velocity mode:

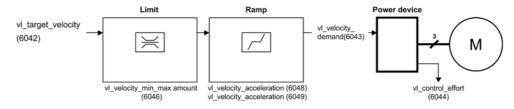

### **Altivar Drive**

These diagrams translate as follows for the Altivar drive.

The following figure shows the control diagram for drive operation:

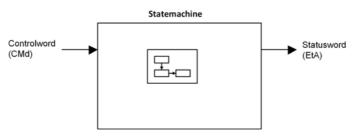

Simplified diagram for speed control in Velocity mode:

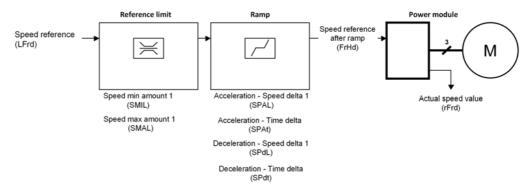

# CIA402 Operating State Diagram

### **State Diagram**

After switching on and when an operating mode is started, the product goes through a number of operating states.

The state diagram (state machine) shows the relationships between the operating states and the state transitions. The operating states are internally monitored and influenced by monitoring functions.

The following figure shows the CIA402 state diagram:

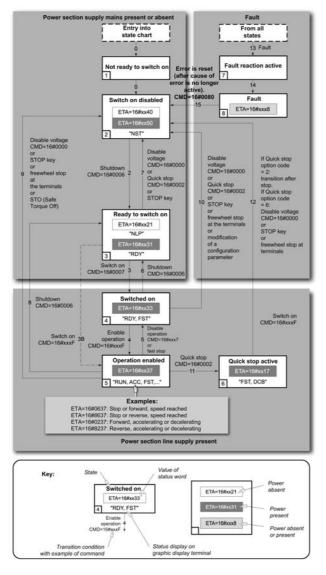

# **Description of Operating States**

### **Drive Operating State**

The operating state of the drive changes depending on whether the control word **[Cmd Register]** ( $L \Pi d$ ), is sent or an event occurs (an error detection, for example).

The drive operating state can be identified by the value of the status word [CIA402 State Reg] (E L R).

| Operating State               | Description                                                                                                    |
|-------------------------------|----------------------------------------------------------------------------------------------------|
| 1 - Not ready to switch<br>on | Initialization starts. This is a transient state invisible to the communication network.                                                                                                    |
| 2 - Switch on disabled        | The power stage is not ready to switch on.<br>The drive is locked, no power is supplied to the motor.<br>For a separate control stage, it is not necessary to supply the power.<br>For a separate control stage with mains contactor, the contactor is not closed.<br>The configuration and adjustment parameters can be modified.                                                                                                    |
| 3 - Ready to switch on        | The power stage is ready to switch on and awaiting power stage supply mains.<br>For a separate control stage, it is not necessary to supply the power stage, but the<br>system expects it in order to change to state 4 - Switched on.<br>For a separate control stage with mains contactor, the contactor is not closed.<br>The drive is locked, no power is supplied to the motor.<br>The configuration and adjustment parameters can be modified.                                                                                                    |
| 4 - Switched on               | Power stage is switched on.<br>For a separate control stage, the power stage must be supplied.<br>For a separate control stage with mains contactor, the contactor is closed.<br>The drive is locked, no power is supplied to the motor.<br>The power stage of the drive is ready to operate, but voltage has not yet been<br>applied to the output.<br>The adjustment parameters can be modified.<br>If a configuration parameter is modified, the drive returns to the state 2 - Switch<br>on disable.                                                                                                    |
| 5 - Operation enabled         | Power stage is enabled. The drive is in running state<br>For a separate control stage, the power stage must be supplied.<br>For a separate control stage with mains contactor, the contactor is closed.<br>The drive is unlocked, power is supplied to the motor.<br>The drive functions are activated and voltage is applied to the motor terminals.<br>If the reference value is zero or the Halt command is applied, no power is supplied<br>to the motor and no torque is applied. To perform <b>[Auto tuning] ( Lun)</b> , the drive<br>must be in state 5 - Operation enabled.<br>The adjustment parameters can be modified.<br>The configuration parameters cannot be modified. |
|                               | <b>NOTE:</b> The command 4 – Enable operation must be taken into consideration only if the channel is valid. In particular, if the channel is involved in the command and the reference value, transition 4 is possible only after the reference value has been received once.                                                                                                    |
|                               | <ul> <li>The reaction of the drive to a Disable operation command depends on the value of the [SwitchOnDisable Stp] (d a Ł d) parameter:</li> <li>If the [SwitchOnDisable Stp] (d a Ł d) parameter is set to 0, the drive changes to operating state 4 - Switched on and stops in freewheel stop.</li> <li>If the [SwitchOnDisable Stp] (d a Ł d) parameter is set to 1, the drive stops on ramp and then changes to operating state 4 - Switched on.</li> </ul>                                                                                                    |

| Operating State              | Description                                                                                                    |
|------------------------------|----------------------------------------------------------------------------------------------------|
| 6 - Quick stop active        | The drive performs a fast stop and remains locked in the operating state 6-Quick<br>stop active. Before restarting the motor, it is required to go to the operating state<br>2-switch on disabled.<br>During fast stop, the drive is unlocked and power is supplied to the motor.<br>The configuration parameters cannot be modified.<br>The condition for transition 12 to state 2 - Switch on disabled depends on the<br>value of the parameter<br>Quick stop mode (QStd):<br>If the Quick stop ramp and then changes to state 2 - Switch on disabled .<br>If the Quick stop mode parameter has the value FST2, the drive stops according<br>to the fast stop ramp and then changes to state 2 - Switch on disabled .<br>If the Quick stop mode parameter has the value FST6, the drive stops according<br>to the fast stop ramp and then remains in state 6 - Quick stop active until:<br>• A Disable voltage command is received or<br>• The <b>STOP</b> key is pressed or<br>• A freewheel stop command via the digital input of the terminal. |
| 7 - Fault reaction<br>active | Transient state during which the drive performs an action corresponding to the selected error response.                                                                                                    |
| 8 - Fault                    | Error response terminated. Power stage is disabled.<br>The drive is locked, no power is supplied to the motor.                                                                                                    |

# Summary

### **Device Status Summary**

| Operating State               | Power Stage Supply for<br>Separate Control Stage | Power Supplied to<br>Motor              | Modification of Configuration<br>Parameters           |  |
|-------------------------------|--------------------------------------------------|-----------------------------------------|-------------------------------------------------------|--|
| 1 - Not ready to<br>switch on | Not required                                     | No                                      | Yes                                                   |  |
| 2 - Switch on<br>disabled     | Not required                                     | No                                      | Yes                                                   |  |
| 3 - Ready to<br>switch on     | -                                                |                                         | Yes                                                   |  |
| 4 - Switched on               | Required                                         | No                                      | Yes, return to 2 - Switch on disabled operating state |  |
| 5 - Operation<br>enabled      | Required                                         | Yes                                     | No                                                    |  |
| 6 - Quick stop<br>active      | Required                                         | Yes, during fast stop                   | No                                                    |  |
| 7 - Fault reaction<br>active  | Depends on error response configuration          | Depends on error response configuration | -                                                     |  |
| 8 - Fault                     | Not required                                     | No                                      | Yes                                                   |  |

# Cmd Register ( [ П d)

### Bit Mapping of the Control Word

| Bit 7                                                                                              | Bit 6            | Bit 5            | Bit 4            | Bit 3              | Bit 2                    | Bit 1                                  | Bit 0                         |
|----------------------------------------------------------------------------------------------------|------------------|------------------|------------------|--------------------|--------------------------|----------------------------------------|-------------------------------|
| Fault reset                                                                                        | Reserved<br>(=0) | Reserved<br>(=0) | Reserved<br>(=0) | Enable operation   | Quick stop               | Enable<br>voltage                      | Switch on                     |
| 0 to 1<br>transition =<br>Error is<br>reset (after<br>cause of<br>error is no<br>longer<br>active) | -                |                  |                  | 1 = Run<br>command | 0 = Quick<br>stop active | Authorization<br>to supply AC<br>power | Mains<br>contactor<br>control |

| Bit 15                | Bit 14                | Bit 13     | Bit 12                | Bit 11                                                                | Bit 10           | Bit 9            | Bit 8 |
|-----------------------|-----------------------|------------|-----------------------|-----------------------------------------------------------------------|------------------|------------------|-------|
| Manufacturer specific | Manufacturer specific |            | Manufacturer specific | Manufacturer specific                                                 | Reserved<br>(=0) | Reserved<br>(=0) | Halt  |
| assignable            | assignable            | assignable | assignable            | 0 = Forward<br>direction<br>asked<br>1= Reverse<br>direction<br>asked |                  |                  | Halt  |

| Command                       | State        | Final                                                                                                    | Bit 4          | Bit 3               | Bit 2         | Bit 1             | Bit 0        | Example  |
|-------------------------------|--------------|----------------------------------------------------------------------------------------------------|----------------|---------------------|---------------|-------------------|--------------|----------|
| ſ                             | Transition   | Operating<br>State                                                                                                    | Fault<br>Reset | Enable<br>Operation | Quick<br>Stop | Enable<br>Voltage | Switch<br>On | Value    |
| Shutdown                      | 2, 6, 8      | 3 - Ready<br>to switch<br>on                                                                                                    | X              | X                   | 1             | 1                 | 0            | 0006 hex |
| Switch on                     | 3            | 4 -<br>Switched<br>on                                                                                                    | X              | X                   | 1             | 1                 | 1            | 0007 hex |
| Enable<br>operation           | 4            | 5 -<br>Operation<br>enabled                                                                                                    | X              | 1                   | 1             | 1                 | 1            | 000F hex |
| Disable<br>operation          | 5            | 4 -<br>Switched<br>on                                                                                                    | X              | 0                   | 1             | 1                 | 1            | 0007 hex |
| Disable<br>voltage            | 7, 9, 10, 12 | 2 - Switch<br>on<br>disabled                                                                                                    | X              | X                   | Х             | 0                 | X            | 0000 hex |
| Quick stop                    | 11           | 6 - Quick<br>stop<br>active                                                                                                    | X              | x                   | 0             | 1                 | X            | 0002 hex |
|                               | 7, 10        | 2 - Switch<br>on<br>disabled                                                                                                    |                |                     |               |                   |              |          |
| Fault<br>reset                | 15           | 2 - Switch<br>on<br>disabled                                                                                                    | 0 [gs56] 1     | X                   | Х             | Х                 | X            | 0080 hex |
| X: Value is of 0[gs56] 1: Cor |              | e for this command the for this command the formation of the formation of | and.           |                     |               |                   |              | ·        |

### **Stop Commands**

#### **Halt Command**

The Halt command enables movement to be interrupted without having to leave the 5 - Operation enabled state. The stop is performed in accordance with the **[Type of stop] ( 5***EE* **)** parameter.

If the Halt command is active, no power is supplied to the motor and no torque is applied.

Regardless of the assignment of the **[Type of stop]** ( $5 \pm E$ ) parameter **[Fast stop Assign]** ( $F 5 \pm$ ), **[Ramp stop]** ( $r \Pi P$ ), **[Freewheel Stop]** ( $n 5 \pm$ ), or **[DC Injection Assign]** ( $d \Box i$ ), the drive remains in the 5 – Operation enabled state.

### **Fast Stop Command**

A Fast Stop command at the terminals or using a bit of the control word assigned to Fast Stop causes a change to the 4 - Switched on

#### **Freewheel Command**

A Freewheel Stop command using a digital input of the terminal or a bit of the control word assigned to Freewheel Stop causes a change to operating state 2 - Switch on disabled.

# **Assigning Control Word Bits**

### **Function Codes**

In the CiA402 profile, fixed assignment of a function input is possible using the following codes:

| Bit    | Fieldbus Module for PROFINET, PROFIBUS, Ethernet option, DeviceNet |
|--------|--------------------------------------------------------------------|
| Bit 11 | C311                                                               |
| Bit 12 | C312                                                               |
| Bit 13 | C313                                                               |
| Bit 14 | C314                                                               |
| Bit 15 | C315                                                               |

For example, to assign the DC injection braking to bit13 of the fieldbus module, simply configure the **[DC Injection Assign]** (dL) parameter with the **[C313]** (LJIJ) value.

Bit 11 is assigned by default to the operating direction command [Reverse Assign] (rr 5).

# [CIA402 State Reg] ( E L A)

### Bit Mapping of the Status Word

| Bit 7               | Bit 6                             | Bit 5                       | Bit 4                            | Bit 3             | Bit 2                | Bit 1       | Bit 0                                    |
|---------------------|-----------------------------------|-----------------------------|----------------------------------|-------------------|----------------------|-------------|------------------------------------------|
| Warning             | Switch on disabled                | Quick stop                  | Voltage<br>enabled               | Fault             | Operation<br>enabled | Switched on | Ready to<br>switch on                    |
| A warning is active | Power stage<br>supply<br>disabled | 0 = Quick<br>stop is active | Power stage<br>supply<br>present | Error<br>detected | Running              | Ready       | 1 = Awaiting<br>power<br>Stage<br>supply |

| Bit 15                    | Bit 14                         | Bit 13           | Bit 12           | Bit 11                               | Bit 10                        | Bit 9                                            | Bit 8         |
|---------------------------|--------------------------------|------------------|------------------|--------------------------------------|-------------------------------|--------------------------------------------------|---------------|
| Manufacturer<br>-specific | Manufacturer-<br>specific Stop | Reserved<br>(=0) | Reserved<br>(=0) | Internal limit active                | Target<br>reached             | Remote                                           | Reserved (=0) |
| Direction of rotation     | via STOP key                   |                  |                  | Reference<br>value outside<br>limits | Reference<br>value<br>reached | Command<br>or reference<br>value via<br>fieldbus |               |

| Operating                       | Bit 6                 | Bit 5         | Bit 4              | Bit 3 | Bit 2                | Bit 1          | Bit 0                 | ETA                                  |
|---------------------------------|-----------------------|---------------|--------------------|-------|----------------------|----------------|-----------------------|--------------------------------------|
| State                           | Switch On<br>Disabled | Quick<br>Stop | Voltage<br>Enabled | Fault | Operation<br>Enabled | Switched<br>On | Ready to<br>Switch On | Masked by<br>006F H <sup>(1)</sup>   |
| 1 -Not<br>ready to<br>switch on | 0                     | X             | X                  | 0     | 0                    | 0              | 0                     | _                                    |
| 2 -Switch<br>on<br>disabled     | 1                     | х             | X                  | 0     | 0                    | 0              | 0                     | 0040 hex                             |
| 3 -Ready<br>to switch<br>on     | 0                     | 1             | X                  | 0     | 0                    | 0              | 1                     | 0021 hex                             |
| 4 -<br>Switched<br>on           | 0                     | 1             | 1                  | 0     | 0                    | 1              | 1                     | 0023 hex                             |
| 5 -<br>Operation<br>enabled     | 0                     | 1             | 11                 | 0     | 1                    | 1              | 1                     | 0027 hex                             |
| 6 -Quick<br>stop<br>active      | 0                     | 0             |                    | 0     | 1                    | 1              | 1                     | 0007 hex                             |
| 7 -Fault<br>reaction<br>active  | 0                     | x             | X                  | 1     | 1                    | 1              | 1                     | -                                    |
| 8 -Fault                        | 0                     | Х             | Х                  | 1     | 0                    | 0              | 0                     | 0008 hex <sup>(2)</sup><br>.0028 hex |

<sup>(1)</sup> This mask can be used by the PLC program to test the diagram state.

(2) detected error following operating state 6 - Quick stop active.
 X: In this state, the value of the bit can be 0 or 1.

# **Starting Sequence**

### Description

The command sequence in the state diagram depends on how power is being supplied to the drive. There are 3 possible scenarios:

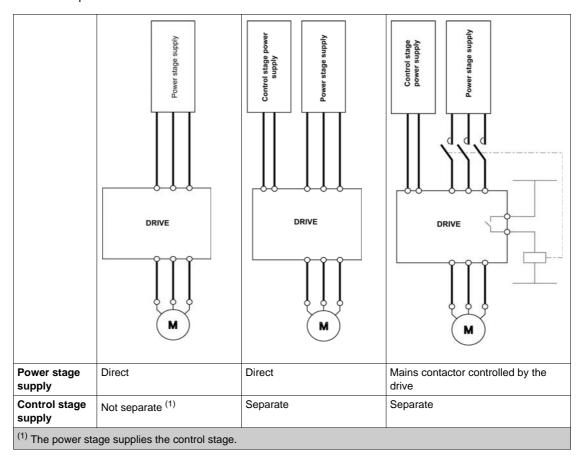

### Sequence for a Drive Powered by the Power Stage Supply

### Description

Both the power and control stages are powered by the power stage supply. If power is supplied to the control stage, it has to be supplied to the power stage as well. The following sequence must be applied:

### Step 1

Apply the 2 - Shut down command

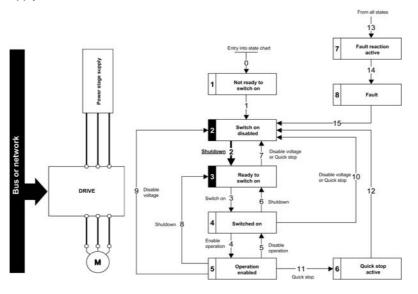

#### Step 2

- Check that the drive is in the operating state 3 Ready to switch on.
- Then apply the 4 Enable operation command.
- The motor can be controlled (send a reference value not equal to zero).

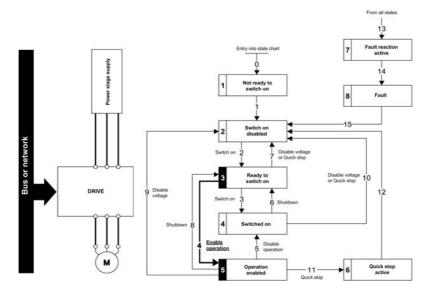

**NOTE:** It is possible, but not necessary to apply the 3 - Switch on command followed by the 4 - Enable Operation command to switch successively into the operating states 3 - Ready to Switch on, 4 - Switched on and then 5 - Operation Enabled. The 4 - Enable operation command is sufficient.

# Sequence for a Drive with Separate Control Stage

### Description

Power is supplied separately to the power and control stages.

If power is supplied to the control stage, it does not have to be supplied to the power stage as well. The following sequence must be applied:

### Step 1

- The power stage supply is not necessarily present.
- Apply the 2 Shut down command

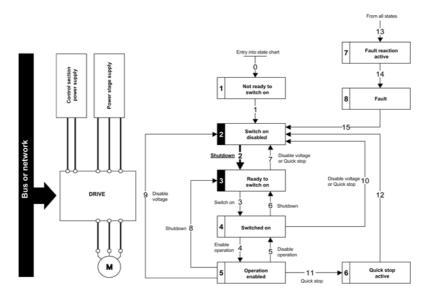

### Step 2

- Check that the drive is in the operating state 3 Ready to switch on.
- Check that the power stage supply is present (Voltage enabled of the status word).

| Power Stage Supply | Terminal Display | Status Word |
|--------------------|------------------|-------------|
| Absent             | nLP              | 21 hex      |
| Present            | r d Y            | 31 hex      |

• Apply the 3 - Switch on command

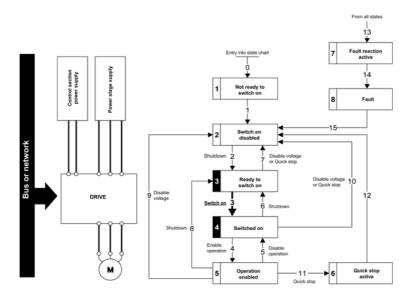

### Step 3

- Check that the drive is in the operating state 4 Switched on.
- Then apply the 4 Enable operation command.
- The motor can be controlled (send a reference value not equal to zero).
- If the power stage supply is still not present in the operating state 4 Switched on after a time delay [Mains V. time out] (L [ L]), the drive triggers an error [Input Contactor] (L [ F).

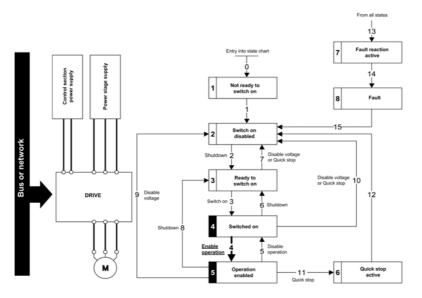

# Sequence for a Drive with Mains Contactor Control

### Description

Power is supplied separately to the power and control stages.

If power is supplied to the control stage, it does not have to be supplied to the power stage as well. The drive controls the mains contactor.

The following sequence must be applied:

#### Step 1

- The power stage supply is not present as the mains contactor is not being controlled.
- Apply the 2 Shutdown command.

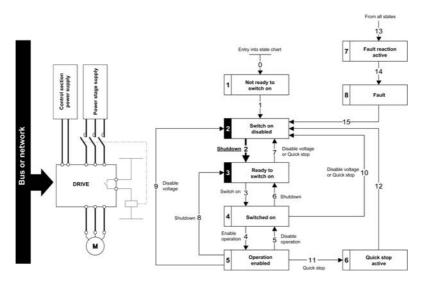

### Step 2

- Check that the drive is in the operating state 3 Ready to switch on.
- Apply the 3 Switch on command, which closes the mains contactor and switch on the power stage supply.

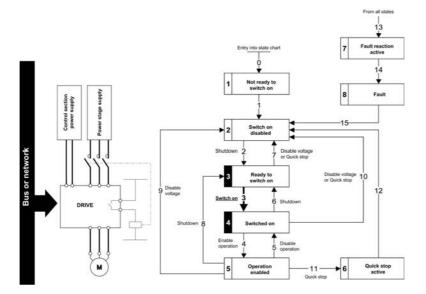

## Telegram 100, 101, 102, 106, 107

#### **Overview**

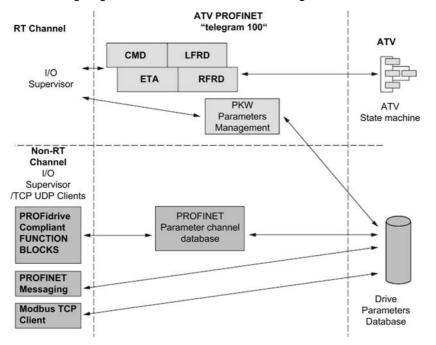

The following diagram shows the native modes for telegram 100:

The native mode of the PROFINET VW3A3627 is used when telegram 100 is used.

The PKW area of telegram 100, which is used for a simple parameter management, is compliant with the PKW mechanism used with the PROFINET option module of the Altivar 32, 61, 71.

**NOTE:** After switching from one telegram to another, the drive shall be restarted to validate the new configuration.

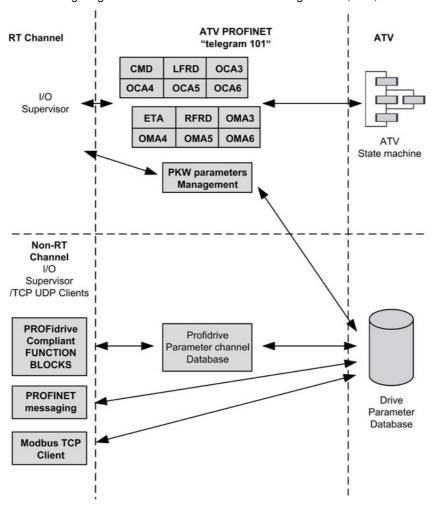

The following diagram shows the native modes for telegram 101, 106, 107:

The following diagram shows the native modes for telegram 102:

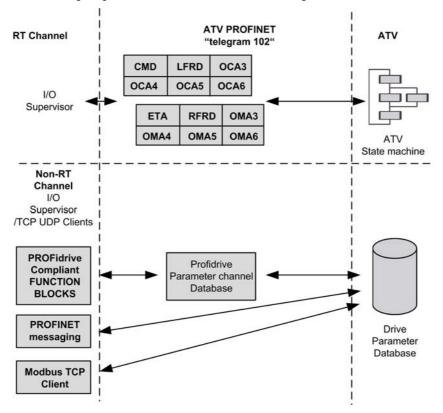

### **Periodic Exchanges**

The following table provides the details of telegram 100, 101, and 102  $\,$ 

|                 | Telegram 100                      |                                   | Telegram 101                      |                                   | Telegram 102                      |                                   |  |  |  |
|-----------------|-----------------------------------|-----------------------------------|-----------------------------------|-----------------------------------|-----------------------------------|-----------------------------------|--|--|--|
|                 | PLC>VSD                           | VSD>PLC                           | PLC>VSD                           | VSD>PLC                           | PLC>VSD                           | VSD>PLC                           |  |  |  |
| PKW 1           | PKE                               | PKE                               | PKE                               | PKE                               | _                                 | 1                                 |  |  |  |
| PKW 2           | R/W                               | R/W                               | R/W                               | R/W                               |                                   |                                   |  |  |  |
| PKW 3           | PWE                               | PWE                               | PWE                               | PWE                               |                                   |                                   |  |  |  |
| PKW 4           | PWE                               | PWE                               | PWE                               | PWE                               |                                   |                                   |  |  |  |
| Cyclic data 1   | OCA1 address<br>of CMD<br>=8501*  | OMA1 address<br>of ETA =3201*     | OCA1 address<br>of CMD<br>=8501*  | OMA1 address<br>of ETA =3201*     | OCA1 address<br>of CMD<br>=8501*  | OMA1 address<br>of ETA =3201*     |  |  |  |
| Cyclic data 2   | OCA2 address<br>of LFRD<br>=8602* | OMA2 address<br>of RFRD<br>=8604* | OCA2 address<br>of LFRD<br>=8602* | OMA2 address<br>of RFRD<br>=8604* | OCA2 address<br>of LFRD<br>=8602* | OMA2 address<br>of RFRD<br>=8604* |  |  |  |
| Cyclic data 3   |                                   |                                   | OCA3 default<br>=0                | OMA3 default<br>=0                | OCA3 default<br>=0                | OMA3 default<br>=0                |  |  |  |
| Cyclic data 4   |                                   |                                   | OCA4 default<br>=0                | OMA4 default<br>=0                | OCA4 default<br>=0                | OMA4 default<br>=0                |  |  |  |
| Cyclic data 5   |                                   |                                   | OCA5 default<br>=0                | OMA5 default<br>=0                | OCA5 default<br>=0                | OMA5 default<br>=0                |  |  |  |
| Cyclic data 6   |                                   |                                   | OCA6 default<br>=0                | OMA6 default<br>=0                | OCA6 default<br>=0                | OMA6 default<br>=0                |  |  |  |
| *:default Modbu | *:default Modbus address.         |                                   |                                   |                                   |                                   |                                   |  |  |  |

The following table provides the details of telegram 106 and 107

|                       | Telegram 106                   |                                | Telegram 107                   |                                |  |
|-----------------------|--------------------------------|--------------------------------|--------------------------------|--------------------------------|--|
|                       | PLC>VSD                        | VSD>PLC                        | PLC>VSD                        | VSD>PLC                        |  |
| PKW 1                 | PKE                            | PKE                            | PKE                            | PKE                            |  |
| PKW 2                 | R/W                            | R/W                            | R/W                            | R/W                            |  |
| PKW 3                 | PWE                            | PWE                            | PWE                            | PWE                            |  |
| PKW 4                 | PWE                            | PWE                            | PWE                            | PWE                            |  |
| Cyclic data 1         | OCA1 address of<br>CMD =8501*  | OMA1 address of<br>ETA =3201*  | OCA1 address of<br>CMD =8501*  | OMA1 address of<br>ETA =3201*  |  |
| Cyclic data 2         | OCA2 address of<br>LFRD =8602* | OMA2 address of<br>RFRD =8604* | OCA2 address of<br>LFRD =8602* | OMA2 address of<br>RFRD =8604* |  |
| Cyclic data 3         | OCA3 default =0                | OMA3 default =0                | OCA3 default =0                | OMA3 default =0                |  |
| Cyclic data 4         | OCA4 default =0                | OMA4 default =0                | OCA4 default =0                | OMA4 default =0                |  |
| Cyclic data 5         | OCA5 default =0                | OMA5 default =0                | OCA5 default =0                | OMA5 default =0                |  |
| Cyclic data 6         | OCA6 default =0                | OMA6 default =0                | OCA6 default =0                | OMA6 default =0                |  |
| Cyclic data 7         | OCA7 default =0                | OMA7 default =0                | OCA7 default =0                | OCA7 default =0                |  |
| Cyclic data 8         | OCA8 default =0                | OMA8 default =0                | OCA8 default =0                | OCA8 default =0                |  |
| Cyclic data 9         |                                |                                | OCA9 default =0                | OCA9 default =0                |  |
| Cyclic data 10        |                                |                                | OCA10 default =0               | OCA10 default =0               |  |
| Cyclic data 11        |                                |                                | OCA11 default =0               | OCA11 default =0               |  |
| Cyclic data 12        |                                |                                | OCA12 default =0               | OCA12 default =0               |  |
| Cyclic data 13        |                                |                                | OCA13 default =0               | OCA13 default =0               |  |
| Cyclic data 14        |                                |                                | OCA14 default =0               | OCA14 default =0               |  |
| Cyclic data 15        |                                |                                | OCA15 default =0               | OCA15 default =0               |  |
| Cyclic data 16        |                                |                                | OCA16 default =0               | OCA16 default =0               |  |
| *:default Modbus addr | ess.                           |                                |                                |                                |  |

The configuration of the cyclic data is made with the PROFINET IO-Controller configuration tool. The Modbus address of the parameter linked to each cyclic data must be defined as in the following example with the HW configuration software:

Input cyclic data 1/2 and output cyclic data 1/2 are already preconfigured to  $(\Box \Pi d)$  (8501) and (L F r d) (8602);  $(\Xi L \Pi)$  (3201) and (r F r d) (8604).

If a null address Modbus is entered, no link between the related cyclic data and the drive is established. In any case, the 6 cyclic data are not disabled and the 6 cyclic data takes place in the I/O memory image of the controller.

|                       | Value                             | ~ |
|-----------------------|-----------------------------------|---|
| arameters             |                                   |   |
| General configuration |                                   |   |
| OCA1_TYPE             | Output Data Word (16 Bits)        |   |
| OCA1_ADDRESS          | 8501                              |   |
| OCA2_TYPE             | Output Data Word (16 Bits)        |   |
| OCA2_ADDRESS          | 8602                              |   |
| OCA3_TYPE             | Output Double Data Word (32 Bits) |   |
| E OCA3_ADDRESS        | 0                                 |   |
| OCA4_TYPE             | Not Used                          |   |
| E OCA4_ADDRESS        | 0                                 |   |
| OCA5_TYPE             | Output Data Word (16 Bits)        |   |
| OCA5_ADDRESS          | 0                                 |   |
| E OCA6_TYPE           | Output Data Word (16 Bits)        |   |
| CCA6_ADDRESS          | 0                                 |   |
| OMA1_TYPE             | Input Data Word (16 Bits)         |   |
| E OMA1_ADDRESS        | 3201                              |   |
| OMA2_TYPE             | Input Data Word (16 Bits)         |   |
| OMA2_ADDRESS          | 8604                              |   |
| OMA3_TYPE             | Input Data Word (16 Bits)         |   |
| OMA3_ADDRESS          | 0                                 |   |
| OMA4_TYPE             | Input Data Word (16 Bits)         |   |
| B OMA4_ADDRESS        | 0                                 |   |
| OMAS_TYPE             | Input Data Word (16 Bits)         |   |
| I OMAS ADDRESS        | 0                                 | ~ |

1 Modbus address is entered in this field

2 Data type is entered in this field

# Configuring Drive with a Siemens© S7-300

#### **GSDML** Installation

First download, and install the GSDML file of the drive in the hardware configuration tool of the SIMATIC STEP7® software.

You can find the GSDML file and its associated picture on www.schneider-electric.com.

From the menu > Options > Install GSD File...

| tall GSD Files:        | fro                | from the directory |            |        |                               |
|------------------------|--------------------|--------------------|------------|--------|-------------------------------|
| \documents and Setti   | ngs\stp0433\My Doc | uments\GSDML       |            |        | Browse                        |
| File<br>SSDML -Schneid | er-ATV             | Release            | V          | ersion | Languages<br>English, English |
|                        |                    |                    |            |        |                               |
|                        |                    |                    |            |        |                               |
|                        |                    |                    |            |        |                               |
|                        |                    |                    |            |        |                               |
|                        |                    |                    |            |        |                               |
|                        |                    |                    |            |        |                               |
| choolder ATM DNT       | 2.Post             |                    |            | _      |                               |
| chneider ATV II-PNT 2  | 2-Port             |                    |            |        |                               |
|                        |                    | Select All         | Decelect   | an f   |                               |
| Schneider ATV PNT 2    | 2-Port             | Select <u>A</u> ll | Deselect / |        |                               |
| Schneider ATV PNT (    |                    | Select <u>A</u> ll | Deselect / |        | Help                          |

Once installed you can see the drive, in the library, as follow:

| Eind:    |                                                                                                    | nt ni |
|----------|----------------------------------------------------------------------------------------------------|-------|
| Profile: | Standard                                                                                                    | •     |
|          | ATV6xx     ATV600     ATV610     ATV620     ATV620     Telegram 1 (PR0Fldrive)     Telegram 100 (4PKW/2PZD)     Telegram 100 (4PKW/2PZD)     Telegram 101 (4PKW/8PZD)     Telegram 105 (4PKW/8PZD)     Telegram 106 (4PKW/8PZD)     Telegram 107 (4PKW/16PZD) |       |

# **Configuration of Drive with the Telegram 100**

### Description

With this telegram, the drive is controlled with two process data.

Configure the PLC and its PROFINET network. Then select and place the drive from the library to the bus:

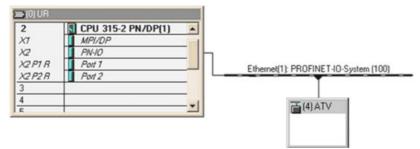

Define the addresses of the cyclic data and PKW data in the PLC periphery:

| neral A | ddresses   Paran | neters         |   |
|---------|------------------|----------------|---|
| Inputs- |                  |                |   |
| Start   | 256              | Process image: |   |
| End     | 279              | ··· 🗾          |   |
| Outputs |                  |                | = |
| Start   | 256              | Process image: |   |
| End     | 279              | ···· <b>·</b>  |   |
|         |                  |                |   |
|         |                  |                |   |
|         |                  |                |   |
|         |                  |                |   |
|         |                  |                |   |
|         |                  |                |   |
|         |                  |                |   |
|         |                  |                |   |

By default, the process data are linked to  $(E \Pi d)$ , (E F r d),  $(E E \Pi)$  and (r F r d) (native CiA 402 profile of the drive).

You can check that the exchanges are working properly with the **Monitor/Modify** function of the configuration tool:

|                                   |            | 20  | Monitor/Modi                           | fy - 121 | - (R-/52)        |          |                       |              | 1   |  |
|-----------------------------------|------------|-----|----------------------------------------|----------|------------------|----------|-----------------------|--------------|-----|--|
|                                   |            | On  | line via assigned                      | CPU ser  | vices            |          |                       |              |     |  |
|                                   |            | Ea  | Path: S7_P8_S7_Formation\SIMATIC 300 S |          |                  | Station\ | Itation\CPU315-20P(1) |              |     |  |
|                                   |            |     | Address                                | Symbol   | 3                | Displ    | Status value          | Modify value | i A |  |
| Paral                             | OWE        | 1   | PEW 264                                |          |                  | HEX      | W#16#8237             |              |     |  |
|                                   | Cirl+C     | 2   | PEW 266                                |          |                  | HEX      |                       |              |     |  |
| Paste                             | Ctrl+V     | 3   | PEW 268                                |          |                  | HEX      |                       |              | -11 |  |
|                                   |            | 4   | PEW 270                                |          |                  | HEX      |                       |              | -11 |  |
| Insert Object                     |            | 5   |                                        |          |                  | HEX      |                       |              | -11 |  |
| Add Master System                 |            | 6   | PEW 274                                |          |                  | HEX      |                       | -            | -11 |  |
| Disconnect Master System          |            | 7   |                                        |          |                  | HEX      |                       | -            |     |  |
| Isochrone Mode                    |            | 8   | PEW 278                                |          |                  | HEX      |                       |              | -11 |  |
| sochrone mode                     |            | 9   | PEW 280                                |          |                  | HEX      |                       |              | -11 |  |
| ipecify module                    |            | 10  | PEW 282                                |          |                  | HEX      |                       |              | -11 |  |
| aberary managements               |            | 11  | PAW 264                                |          |                  | HEX      |                       | -            | -83 |  |
| )elete                            | Del        | 112 | -                                      |          |                  | 1.1.4.1  |                       | 1            | 1   |  |
| Go To                             | •          | 2   | Row Not Elf                            | ective   | Update Force S   | w lodm   | ith F5                |              |     |  |
| Fiter Assigned Modules            |            | F   | lun conditionally                      |          | Bun immediately  |          |                       |              |     |  |
|                                   |            | R   | 7 Monitor                              |          | Gu: Status Value |          | Enoble Perioh         | Outputs      |     |  |
| Monitor/Modify                    |            | 5   | Modily                                 |          | Modify Value     |          | I∕O Display           |              |     |  |
| Edit Symbols<br>Object Properties | Alt+Return |     | St Inigger                             |          |                  |          | ٩                     | RUNNING      |     |  |
| Product Support Information       | Ctrl+F2    |     | Close                                  |          |                  |          |                       | Help         | ,   |  |
| FAQs                              | Corl+F7    | -   |                                        |          |                  |          |                       | -            | -   |  |

## Configuring a Drive with the Telegram 101, 102, 106, or 107

### **Configuring the Drive Communication Scanner**

The configuration of the fieldbus module is defined by the master, by default the 2 first read and write are linked to the default parameters:  $(L \Pi d)$ , (L F r d),  $(E L \Pi)$  and (r F r d). The 4 next read or write parameters are not configured.

To add new parameters or modify the default configuration of the communication scanner, open the properties dialog box of the slave device and configure the OCA/OMA values in the parameter assignment tab.

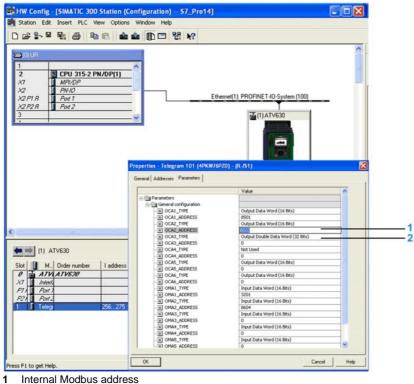

2 Data type is entered in this field

New parameters are added or modified by entering the drive Modbus address.

For example: ( $\Box \Pi \Pi \exists$ ) is configured to read the value of ( $\Pi L L$ ), which Modbus address is 9001.

### Parameters Management with the Telegram 100, 101, 102, 106, 107

### Description

In native modes several accesses to the drive parameters are possible:

- The standard acyclic requests from PROFIdrive, for more information see PROFIdrive Parameters Channel (see page 20).
- PKW mechanisms consistent with Altivar 32,61, and 71 for 16-bit data.

#### Parameter Management Through the PKW Area

With telegram 100, 101, 106, 107 you can read or write any drive parameter by using this PKW area. (This addressing format is identical to the PKW mechanism of the Altivar 32,61, and 71).

**NOTE:** The management of the parameters (compatibility with series 1 product) is Schneider Electric specific. Actually, previous versions of PROFIdrive also specified parameter management thought PKW, are not compatible with Schneider Electric method. In recent versions, parameters are managed with acyclic messages, and the PNO PKW method is obsolete.

The PKW area is made of four input words and four output words.

The table lists the controller-to-drive parameters in the input PKW area:

| PKW Number | PKE Name | Description                                           |
|------------|----------|-------------------------------------------------------|
| PKW1       | PKE      | The Modbus address of the parameter is detailed here. |
| PKW2       | R/W      | Request code:                                         |
|            |          | 0: no request                                         |
|            |          | 1: read                                               |
|            |          | 2: write (16 bit)                                     |
|            |          | 3: write (32 bit)                                     |
| PKW3       | PWE      | Parameter is used when PKW2 = 3                       |
| PKW4       | PWE      | Parameter value in case of write request              |

The table lists the drive-to-controller parameters in the output PKW area:

| PKW Number | PKE Name | Description                                                                                                    |
|------------|----------|----------------------------------------------------------------------------------------------------|
| PKW1       | PKE      | Copy of the input PKE                                                                                                    |
| PKW2       | R/W      | Response code:<br>0: no request<br>1: read done (16 bit)<br>2: write done (16 bit)<br>3: request in progress<br>4: read done (32 bit)<br>5: write done (32 bit)<br>7: read or write error |
| PKW3       | PWE      | Parameter is used when PKW2 = 4 or 5                                                                                                    |
| PKW4       | PWE      | If the request is successful, the parameter value is copied here.                                                                                                    |

### **Telegram 1**

#### **Overview**

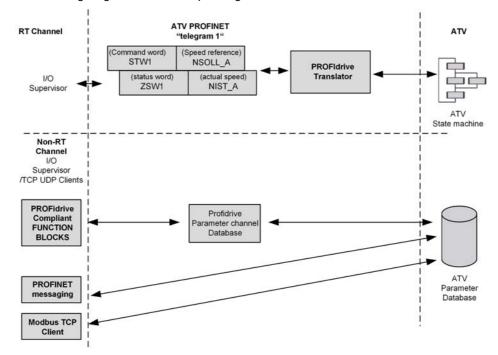

The following diagram shows the operating modes:

The following section describes how the VW3A3627 is operated when configured in PROFIdrive mode (telegram 1).

The selection of this mode is done while configuring the device with the PROFINET network configuration tool. It is out of the scope of this document to describe how to use such tool. However, you can find in the examples (see Configuring the Drive With a Siemens© S7-300 *(see page 91)*) how to configure the module for the Schneider PLCs and for the SIMATIC® S7 PLCs.

#### **Periodic Exchanges**

- The periodic exchanges, with PROFIdrive application class 1 profile consists of:
- 16-bit command word (STW1) and 16-bit reference word (NSOLL\_A),
- 16-bit operating state word (ZSW1) and 16-bit actual velocity word (NIST\_A).

The mapping of these words is automatically done when you select telegram 1 during the configuration of the device.

**NOTE:** After switching from one telegram to another, restart the controller to validate the new configuration.

# **State Diagram**

### Description

The following state diagram shows the PROFIdrive state machine for the application class 1. The diagram also describes the command word and operating state word.

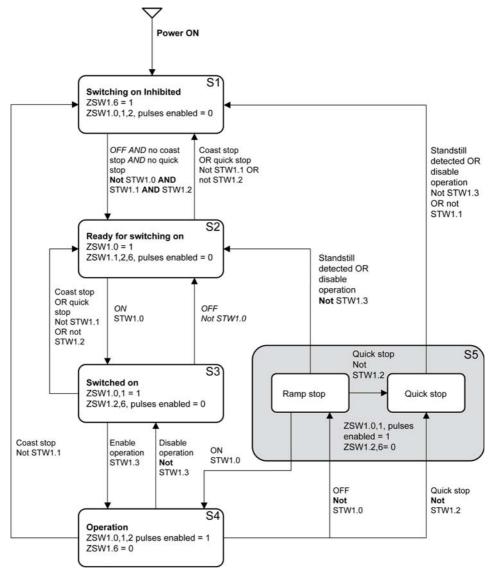

# **Command Word and Operating State Word**

#### **Overview**

The table lists the command wording from PROFIdrive application profile class 1:

| STW1        |        |        |        |                  |                                    |            |        |  |
|-------------|--------|--------|--------|------------------|------------------------------------|------------|--------|--|
| Bit 7       | Bit 6  | Bit 5  | Bit 4  | Bit 3            | Bit 2                              | Bit 1      | Bit 0  |  |
| Fault reset | -      | _      | -      | Enable operation | Quick stop                         | Coast stop | ON/OFF |  |
|             |        |        |        |                  |                                    |            | L.     |  |
| Bit 15      | Bit 14 | Bit 13 | Bit 12 | Bit 11           | Bit 10                             | Bit 9      | Bit 8  |  |
| _           | -      | -      | _      | -                | Control and<br>reference by<br>PLC | -          | -      |  |

The table lists the status from PROFIdrive application profile class 1:

| ZSW1    |                     |                             |                             |                   |                                  |                   |                                                   |
|---------|---------------------|-----------------------------|-----------------------------|-------------------|----------------------------------|-------------------|---------------------------------------------------|
| Bit 7   | Bit 6               | Bit 5                       | Bit 4                       | Bit 3             | Bit 2                            | Bit 1             | Bit 0                                             |
| Warning | Switching inhibited | Quick stop<br>not activated | Coast stop<br>not activated | Error<br>detected | Operation<br>enabled             | Ready to operate  | Ready to switch ON                                |
|         |                     |                             |                             |                   |                                  |                   |                                                   |
| Bit 15  | Bit 14              | Bit 13                      | Bit 12                      | Bit 11            | Bit 10                           | Bit 9             | Bit 8                                             |
| _       | Reserved            | Reserved                    | Reserved                    | Reserved          | F or n<br>reached or<br>exceeded | Control requested | Speed error<br>found within<br>tolerance<br>range |

### **Command Word Details**

| STW1   |                        |   |                                                                                                    |  |  |  |  |
|--------|------------------------|---|----------------------------------------------------------------------------------------------------|--|--|--|--|
| Bit 0  | ON                     | 1 | Switched on operating state; voltage at the power converters, indicates that the power voltage is enabled.                                                                                                    |  |  |  |  |
|        | OFF<br>(OFF 1)         | 0 | The drive is ramped-down along the ramp (RFG) or along the current limit or<br>along the voltage limit of the d.c. Link if standstill is detected and power is<br>disabled when deceleration bit 1 of ZSW1 is still set.<br>An OFF command is interruptible (the drive returns to the<br>ready for switching on operating state).                                                                                   |  |  |  |  |
| Bit 1  | No coast stop          | 1 | Coast Stop (OFF2) not active.                                                                                                    |  |  |  |  |
|        | Coast stop (OFF 2)     | 0 | Power voltage disabled<br>The drive goes into the Switching On Inhibited Power voltage is<br>disabled; the motor coasts down to a standstill.                                                                                                    |  |  |  |  |
| Bit 2  | No quick stop          | 1 | Quick Stop (OFF3) not active.                                                                                                    |  |  |  |  |
|        | Quick stop (OFF 3)     | 0 | Quick stop; if required, withdraw the operating enable, the drive is decelerated as fast as possible. For example, along the current limit or at the voltage limit of the d.c. Link, at $n / f = 0$ ; if the rectifier pulses are disabled, the power voltage is disabled (the contact is opened) and the drive goes into the Switching On Inhibited operating state.<br>A Quick Stop command is not interruptible. |  |  |  |  |
| Bit 3  | Enable operation       | 1 | Enable electronics and pulses.<br>The drive then runs-up to the reference frequency.                                                                                                    |  |  |  |  |
|        | Disable operation      | 0 | The drive coasts down to a standstill (ramp-function generator to 0 or tracking) and goes into the Switched on operating state (refer to control word 1, bit 0).                                                                                                    |  |  |  |  |
| Bit 4  | Reserved               |   |                                                                                                    |  |  |  |  |
| Bit 5  | Reserved               |   |                                                                                                    |  |  |  |  |
| Bit 6  | Not used               |   |                                                                                                    |  |  |  |  |
| Bit 7  | Fault reset            | 1 | The fault reset function is active with a positive edge; the drive error response depends on the type of detected error. If the error response has isolated the voltage, the drive then goes into the Switching On Inhibited operating state.                                                                                                    |  |  |  |  |
| Bit 8  | Not used               | - |                                                                                                    |  |  |  |  |
| Bit 9  | Not used               |   |                                                                                                    |  |  |  |  |
| Bit 10 | Control by fieldbus    | 1 | Channel for the reference frequency and the command from the bus are active.                                                                                                    |  |  |  |  |
|        | No control by fieldbus | 0 | Channel for the reference frequency and the command from the bus are not active.                                                                                                    |  |  |  |  |
| Bit 11 | Reserved               |   |                                                                                                    |  |  |  |  |
| Bit 12 | Reserved               |   |                                                                                                    |  |  |  |  |
| Bit 13 | Reserved               |   |                                                                                                    |  |  |  |  |
| Bit 14 | Reserved               |   |                                                                                                    |  |  |  |  |
| Bit 15 | Reserved               |   |                                                                                                    |  |  |  |  |

### **Operating State Word**

| ZSW1   |                                             |   |                                                                                                    |
|--------|---------------------------------------------|---|----------------------------------------------------------------------------------------------------|
| Bit 0  | Ready to switch ON                          | 1 | Mains power supply is switched on, electronics are initialized, pulses are inhibited.                                                                                                    |
|        | Not ready to switch ON                      | 0 | -                                                                                                    |
| Bit 1  | Ready to operate                            | 1 | Refer to control word 1, bit 0.                                                                                                    |
|        | Not ready to operate                        | 0 | -                                                                                                    |
| Bit 2  | Operation enabled                           | 1 | <ul> <li>Drive follows a reference frequency. This means that:</li> <li>The electronic and the power stage are enabled (Refer to control word 1, bit 3),</li> <li>The drive is in running state.</li> </ul>                                                                                                    |
|        | Operation disabled                          | 0 | Either the power stage is disabled or the drive does not follow the reference frequency.                                                                                                    |
| Bit 3  | Error detected                              | 1 | An error has been detected. The drive error response depends on the type of detected error. The Fault Reset function may only be successfully used if the detected error cause has disappeared or has been removed. If the detected error response has disabled the power stage, the drive goes into the Switching On Inhibited operating state, otherwise the drive returns to operation is a state. |
|        | No error detected                           | 0 | -                                                                                                    |
| Bit 4  | Coast stop not activated                    | 1 | -                                                                                                    |
|        | Coast stop activated                        | 0 | Coast stop (OFF 2) command is present.                                                                                                    |
| Bit 5  | Quick stop not activated                    | 1 | -                                                                                                    |
|        | Quick stop activated                        | 0 | Quick Stop (OFF 3) command is present.                                                                                                    |
| Bit 6  | Switching inhibited                         | 1 | The drive is in Switching on inhibited operating state.                                                                                                    |
|        | Switching not inhibited                     | 0 | -                                                                                                    |
| Bit 7  | Warning present                             | 1 | Warning information present in the service/maintenance parameter; acknowledgement required.                                                                                                    |
|        | No warning                                  | 0 | -                                                                                                    |
| Bit 8  | Speed feedback<br>within tolerance<br>range | 1 | Actual value is within a tolerance band; dynamic speed discrepancies are permissible.                                                                                                    |
|        | Speed feedback out of tolerance range       | 0 | _                                                                                                    |
| Bit 9  | Control requested                           | 1 | The automation system controls the drive.                                                                                                    |
|        | No control requested                        | 0 | Control by the automation system is not possible, only possible at the device level, by another interface or the drive is controlled from a supervisor (Master class 2).                                                                                                    |
| Bit 10 | Reference frequency reached or exceeded     | 1 | Actual output frequency $\geq$ reference frequency which may be set via the parameter number.                                                                                                    |
|        | Reference frequency not reached             | 0 | _                                                                                                    |
| Bit 11 | Reserved                                    |   |                                                                                                    |
| Bit 12 | Reserved                                    |   |                                                                                                    |
| Bit 13 | Reserved                                    |   |                                                                                                    |
| Bit 14 | Reserved                                    |   |                                                                                                    |
| Bit 15 | Reserved                                    |   |                                                                                                    |

# **Reference Frequency**

### **Channel for Reference Frequency**

The reference frequency, written in NSOLL\_A is defined by the following formula: Reference frequency in Hz = (NSOLL\_A x [Max Frequency] (E F r)) /4000 HEX

### **Reference Frequency Range**

The table lists the different values for the reference frequency and the correspondence for the drive:

| Value  | Reference Frequency Used by the Drive    |
|--------|------------------------------------------|
| 0x0000 | 0                                        |
| 0x4000 | 100% of [Max Frequency] ( <i>E F г</i> ) |
| 0xC000 | -100% of [Max Frequency] (Е F г)         |

### **PROFIdrive / Acyclic Messaging**

For more information, see PROFIdrive Parameters Channel (see page 20).

# **Section 4.5** Fieldbus Integration Tutorial

# **Fieldbus Integration Tutorial**

### Simple LAD Language FC (Controlling the Drive in CiA 402 Mode)

The following example shows a simple LAD language FC for controlling the drive in CiA402 mode

| Block: FC | :1 |
|-----------|----|
|-----------|----|

Network: 2

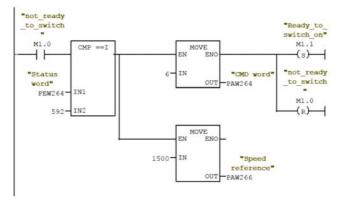

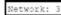

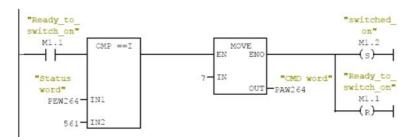

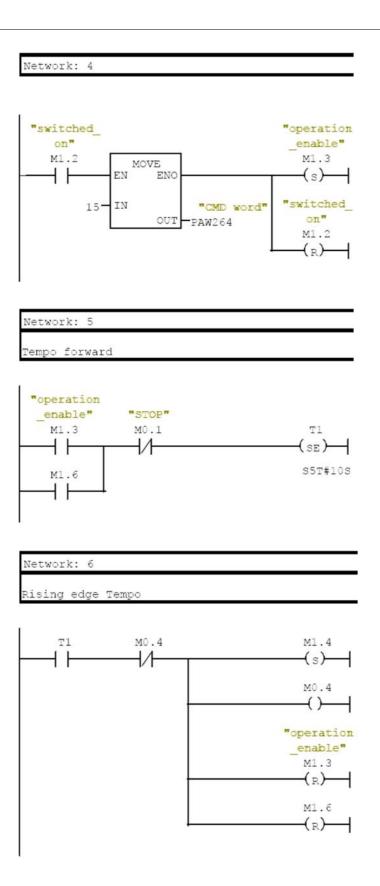

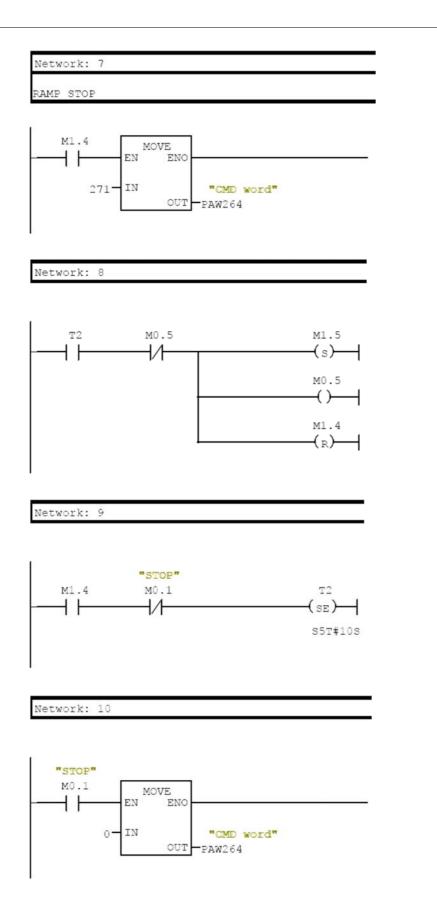

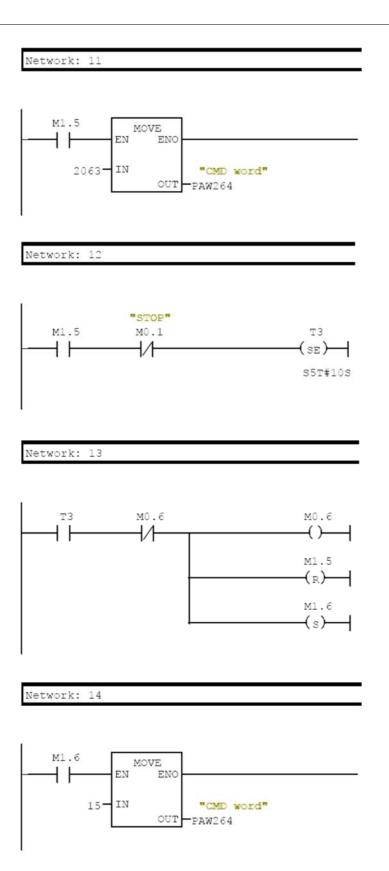

### What Is in This Chapter?

This chapter contains the following sections:

| Section | Торіс            | Page |
|---------|------------------|------|
| 5.1     | Operating States | 106  |
| 5.2     | Operating Modes  | 107  |

# Section 5.1 Operating States

# **Configuring Communication Error Response**

### Description

The response of the drive in the event of communication interruption can be configured. Configuration can be performed using the display terminal from the [Complete settings] (L 5 L -), [Error/Warning handling] ( $L 5 W \Pi -$ ) menu, [Communication Module] ( $L \Box \Pi \Box -$ ) submenu, via the [Fieldbus Interrupt Resp] (L L L) parameter.

The values of the parameter, which triggers a transition to the operating state faults are:

| Value                     | Meaning                          |
|---------------------------|----------------------------------|
| [Freewheel Stop] ( 4 E 5) | Freewheel stop (factory setting) |
| [Ramp stop] (г П Р)       | Stop on ramp                     |
| [Fast stop] (F5L)         | Fast stop                        |
| [DC injection] ( d [ ,)   | DC injection stop                |

The values of the parameter, which does not trigger a transition to the operating state faults are:

| Value                      | Meaning                                                                                                    |
|----------------------------|----------------------------------------------------------------------------------------------------|
| [Ignore] (ם ם)             | Detected error ignored                                                                                                    |
| [Per STT] (5 <i>E E</i> )  | Stop according to configuration of [Type of stop] (5 L L)                                                                                               |
| [Fallback Speed] (L F F)   | Change to fallback speed, maintained as long as the detected error persists and the run command has not been removed                                    |
| [Speed maintained] (r L 5) | The drive maintains the speed at the time the detected error occurred, as long as the detected error persists, and the run command has not been removed |

The fallback speed can be configured in the [Complete settings] (L 5 L -), [Error/Warning handling] ( $L 5 W \Pi -$ ) menu, [Fallback speed] (L F F) submenu, using the [FallbackSpeed] (L F F) parameter.

# A WARNING

### LOSS OF CONTROL

If this parameter is set to n a, Modbus communication monitoring is disabled.

- Only use this setting after a thorough risk assessment in compliance with all regulations and standards that apply to the device and to the application.
- Only use this setting for tests during commissioning.
- Verify that communication monitoring has been re-enabled before completing the commissioning procedure and performing the final commissioning test.

Failure to follow these instructions can result in death, serious injury, or equipment damage.

# Section 5.2 Operating Modes

### What Is in This Section?

This section contains the following topics:

| Торіс                                                                          |     |
|--------------------------------------------------------------------------------|-----|
| Configuring the Control Channel                                                | 108 |
| Configuration of the Drive for Operation in I/O Profile                        | 109 |
| Configuration of the Drive for Operation with CiA 402 Profile in Combined Mode | 110 |
| Configuration of the Drive for Operation with CiA 402 Profile in Separate Mode | 111 |

# **Configuring the Control Channel**

#### **Overview**

This chapter explains how to configure the drive for operation from the communication network through three following examples.

- I/O mode a simple command word (based on forward, reverse, and reset binary commands).
- Combined mode (with native profile CiA 402) Both reference value and command word come from the communication network.
- Separate (with native profile CiA 402) reference value and command word come from separate sources: for example, the command word (in CiA 402) comes from the communication network and the reference value from the HMI.

### Configuration of the Drive for Operation in I/O Profile

### Description

For the I/O profile, here is a simple example, which can be extended with additional features. The command word is made of run forward (bit 0 of CMd), run reverse (bit 1 of CMd), and the function fault reset (bit 7 of CMd).

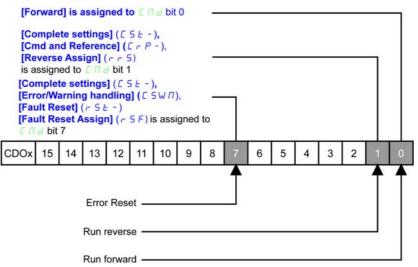

The settings are the following:

| [Ref Freq 1 Config] (F r I)              | [HMI] (H П ,)           |
|------------------------------------------|-------------------------|
| [Control Mode] ( <i>L</i> H <i>L F</i> ) | [I/O profile] , a       |
| [Command switching] ( <i>L L</i> 5)      | Default                 |
| [Cmd channel 1] ( <i>L</i> d I)          | [Com. Module] ( n E L ) |

The bits of the command word can now be configured.

In the [Command and Reference] ( L r P -) menu configure:

| [Reverse Assign] (r r 5) |  |
|--------------------------|--|
|--------------------------|--|

In the [Error/Warning handling] ( [ 5W /l -) menu, [Fault reset] ( - 5 -) submenu, configure:

| [Fault Reset Assign] (r 5 F) | [CD07] ( C d D 7) |
|------------------------------|-------------------|

### Configuration of the Drive for Operation with CiA 402 Profile in Combined Mode

### Description

This section describes how to configure the settings of the drive if it is controlled in CiA 402 mode. The example focuses on the not separate mode. Additional modes combined mode are detailed in the drive programming manual.

In the [Complete settings] (L 5 L -) menu, [Command and Reference] (L r P -) submenu:

• [Ref Freq 1 Config] (F r I): is set on according to the communication source you can choose in the following table:

| Origin of the Control Ref1 Channel Setting |                                   |
|--------------------------------------------|-----------------------------------|
| PROFINET                                   | [Ref. Freq-Com. Module] ( n E L ) |

- [Freq Switch Assign] (r F L) is set to default value ([Ref Freq 1 Config] (F r I)).
- [Control Mode] (*L* H *L F*): defines if the drive operates in combined mode (reference and command from the same channel).

For the current example, **[Control Mode]** (L H L F) is adjusted to **[Not separ.]** (5,  $\Pi$ ) as reference and control are originated from the communication network:

| Profile               | Ref1 Channel setting |
|-----------------------|----------------------|
| CiA 402 combined mode | [Not separ.] (5 , П) |
| CiA 402 separate mode | [Separate] ( 5 E P)  |
| I/O profile           | [I/O profile] ( ים)  |

### Configuration of the Drive for Operation with CiA 402 Profile in Separate Mode

### Description

Alternate combinations are possible, see the drive programming manual for the list of possible settings. For example:

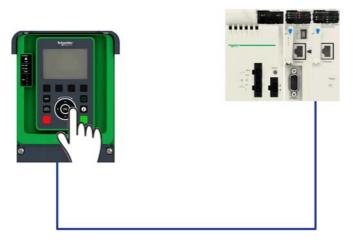

The drive is controlled from the fieldbus (PROFINET) but the reference is adjusted on the controller terminal. The control word comes from the controller and is written according to CiA 402 profile.

The settings are as shown in the table:

| [Ref Freq 1 Config] (F r 1)              | [Al1] ( <i>R</i> , <i>I</i> ) |
|------------------------------------------|-------------------------------|
| [Control Mode] ( <i>L</i> H <i>L F</i> ) | [Separate] (5 E P)            |
| [Cmd channel 1] ( <i>L</i> d <i>I</i> )  | [Com. Module] ( n E L )       |
| [Freq Switch Assign] (r F L)             | Factory setting               |

# **Chapter 6** Diagnostic and Troubleshooting

### What Is in This Chapter?

This chapter contains the following topics:

| Торіс                               | Page |
|-------------------------------------|------|
| Fieldbus Status LEDs                | 114  |
| Connection for Fieldbus Mode        | 116  |
| Fieldbus Function Test              | 117  |
| Communication Interruption          | 118  |
| Monitoring of Communication Channel | 120  |
| Control-Signal Diagnostics          | 122  |

### **Fieldbus Status LEDs**

### **LED Indicators**

The following figure describes the LEDs status module:

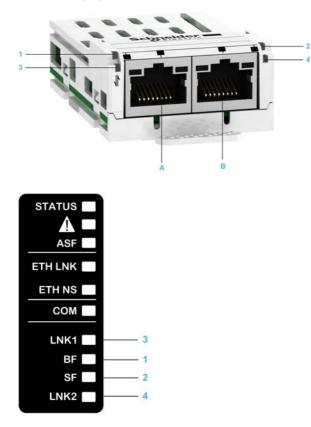

### **LED Description**

| Item | LED    | Description     |
|------|--------|-----------------|
| 1    | RUN/BF | Module status   |
| 2    | STS/SF | Network status  |
| 3    | LNK1   | Port A activity |
| 4    | LNK2   | Port B activity |

### **LED 2: Module Status**

This LED indicates the module status:

| Color & Status     | Description                                                                                                    |
|--------------------|----------------------------------------------------------------------------------------------------|
| OFF                | The device is powered off                                                                                          |
| Red ON             | The device has detected an ILF error                                                                               |
| Green ON           | The device is ready and operational                                                                                |
| Red flickering     | The device has detected a communication interruption / wrong configuration or a PROFINET controller at Stop state. |
| Green flickering   | In combination with other LEDs: DCP manual identification phase / DCP flash mode                                   |
| Green/Red blinking | Power up testing                                                                                                   |
| Red single flash   | No connection to the PROFINET controller                                                                           |

### LED 3: Network Error Status

| Color & Status         | Description                                                                                                    |
|------------------------|----------------------------------------------------------------------------------------------------|
| OFF                    | The device does not have an IP address or is powered off                                                                                                    |
| RED ON                 | Error detected on the module                                                                                                    |
| Green ON               | At least a port is connected and has a valid IP address.                                                                                                    |
| Green flickering       | In combination with other LEDs: DCP manual identification phase / DCP flash mode or as long as the iPar-Client did not accomplish transfer (backup or restore) its parameters |
| Green/Red blinking     | Power-up testing                                                                                                    |
| Green flashing 3 times | All ports are unplugged, but the module has an IP address                                                                                                    |
| Green flashing 4 times | Error detected: duplicate IP address                                                                                                    |
| Green flashing 5 times | The module is performing a DHCP sequence                                                                                                    |

NOTE: If the fieldbus module operates as a Modbus TCP server only, LED 1 and 2 have another behavior.

### LED 1 and 4

These LEDs indicate the status of the Ethernet port A (1) and Ethernet port B (4):

| Color & Status  | Description                    |
|-----------------|--------------------------------|
| OFF             | No link                        |
| Green ON        | Link established at 100 Mbit/s |
| Green Blinking  | Network activity at 100 Mbit/s |
| Yellow ON       | Link established at 10 Mbit/s  |
| Yellow blinking | Network activity at 10 Mbit/s  |

### LED behavior

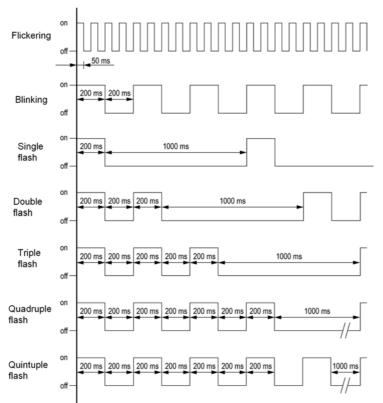

### **Connection for Fieldbus Mode**

### Description

If the product cannot be addressed via the fieldbus, first check the connections. The product manual contains the technical data of the device and information on network and device installation. Check the following:

- Power connections to the device
- Fieldbus cable and fieldbus wiring
- Network connection to the device

### **Fieldbus Function Test**

### Description

If the connections are correct, check the settings for the fieldbus addresses. After correct configuration of the transmission data, test the fieldbus mode.

In addition to the controller that knows the device via the data in the GSDML file and its address, a bus monitor should be installed. As a passive device, it can display messages.

- Switch off or on the supply voltage of the drive system.
- Observe the network messages shortly after switching on the drive system. A bus monitor can be used to record the elapsed time between telegrams and the relevant information in the telegram.

### Possible Errors: Addressing, Parameterization, Configuration

If it is impossible to connect to a device, check the following:

- Addressing: The address of the network device must be a valid IP address. Each network device must have a unique address.
- Parameterization: The parameterized Ident number and the user parameters must match the values stored in the GSDML file.

### **Communication Interruption**

### Description

The drive triggers an error [Internal Link Error] ( , L F) when the following events occur:

- Hardware error is detected on the PROFINET module
- Communication interruption between the PROFINET module and the drive

The response of the drive in the event of an **[Internal Link Error]** (*ILF*) error cannot be configured, and the drive stops in freewheel. This detected error requires a power reset.

The diagnostic parameter can be used to obtain more detailed information about the origin of the **[Internal** Link Error] (, L F) (**[InterCom Error1]** (, L F I) if the detected error has occurred on option module in slot A).

The [InterCom Error1] ( $_{I}LF$  I) parameter can be accessed on the graphic display terminal in the [Communication map] ( $L\Pi\Pi$  -) menu, [PROFINET DIAG] ( $P_{\Gamma} \sigma$  -) submenu.

| Value | Description of the values of the [InterCom Error1] ( , L F /) parameter |
|-------|-------------------------------------------------------------------------|
| 0     | No error detected                                                       |
| 1     | Internal communication interruption with the drive                      |
| 2     | Hardware error detected                                                 |
| 3     | Error found in the EEPROM checksum                                      |
| 4     | EEPROM                                                                  |
| 5     | Flash memory                                                            |
| 6     | RAM memory                                                              |
| 7     | NVRAM memory                                                            |
| 101   | Unknown module                                                          |
| 102   | Communication interruption on the drive internal bus                    |
| 103   | Time out on the drive internal bus (500 ms)                             |

### **Diagnostic (PROFINET Service)**

PROFINET diagnostic is associated with specific data which can be helpful during maintenance:

- The error code, if a detected error is present,
- The value of ETA operating state word,
- The value of the output frequency.

This data report and gives an indication on the drive status when the diagnostic event was triggered

| Byte | Description           |                                                                                                    |
|------|-----------------------|----------------------------------------------------------------------------------------------------|
| 128  | Header<br>information | Header information with interrupts from PROFINET IO in case of manufacturer-<br>specific diagnostic. |
| 29   | Ext_Diag_Data         | External diagnostic data length = 6                                                                  |
| 30   | *                     | IF ETA.bit 3 = 1: ADL LFT LSB<br>Otherwise: 0                                                        |
| 31   | -                     | ADL ETA LSB                                                                                          |
| 32   | -                     | ADL ETA MSB                                                                                          |
| 33   |                       | LSB of the last value of the output speed                                                            |
| 34   |                       | MSB of the last value of the output speed                                                            |

### **Enabling Diagnostics**

By default, alarm diagnostics function is enabled. It can be modified during the configuration phase as shown below:

| operties - AT¥ (R-/50)       |        |       |
|------------------------------|--------|-------|
| ieneral Addresses Parameters |        |       |
| 🖃 🔄 Parameters               | Value  | F     |
| General configuration        | Enable | <br>- |
|                              |        |       |
|                              |        |       |
|                              |        |       |
|                              |        |       |
|                              |        |       |
|                              |        |       |
|                              |        |       |
|                              |        |       |
|                              |        |       |
|                              |        |       |
|                              |        |       |

### **Monitoring of Communication Channel**

### **Channel for Command and Reference Frequency**

All the drive commands and reference value parameters are managed on a channel-by-channel basis.

| Parameter Name                                                  | Parameter Code                  |                  |                            |                  |                      |  |
|-----------------------------------------------------------------|---------------------------------|------------------|----------------------------|------------------|----------------------|--|
|                                                                 | Taken Into Account by the Drive | Modbus<br>Serial | CANopen                    | Fieldbus Module  | Ethernet<br>Embedded |  |
| Control word                                                    | (ЕПД)                           | ([[]]]           | ([[]]]                     | (ENJ)            | (СПА5)               |  |
| Extended control word                                           | ([[],                           | ([[] , ])        | ([[] 2)                    | (E , T )         | ([[, 5]              |  |
| Reference speed (rpm)                                           | (LFd)                           | (LFd I)          | (LFd2)                     | (LFd3)           | ( <i>LFd</i> 5)      |  |
| Reference<br>frequency (0.1 Hz)                                 | (LFr)                           | ( <i>LFr 1</i> ) | ( <i>LFr2</i> )            | (LFr3)           | ( <i>LFr</i> 5)      |  |
| Reference value<br>supplied by PI<br>controller                 | (P,5P)                          | (P ır l)         | ( 7 , r 2)                 | (Pır3)           | (Pır5)               |  |
| Reference value<br>supplied by analog<br>multiplier<br>function | ( <i>ПFr</i> )                  | (NFr 1)          | ( <i>ПF<sub>Γ</sub>2</i> ) | ( <i>ПF</i> - 3) | ( <i>ПF</i> - 5)     |  |

### **Network Monitoring Criteria**

The table provides the details of the detected errors

| Protocol        | Criteria                                                                                     | Error Code                        |
|-----------------|----------------------------------------------------------------------------------------------|-----------------------------------|
| PROFINET module | 10: No valid IP                                                                              | [Fieldbus Error] ( E P F 2)       |
|                 | 9: Duplicated IP address                                                                     |                                   |
|                 | 12: iPar unconfigured                                                                        |                                   |
|                 | 13: iPar unrecoverable error detected                                                        |                                   |
|                 | 0:No error detected                                                                          | [Fieldbus Com Interrupt] ( [ n F) |
|                 | 1: Network timeout (configurable<br>timeout) for received requests destined<br>for the drive |                                   |
|                 | 2: Network overload                                                                          |                                   |
|                 | 3: Loss of Ethernet Carrier                                                                  |                                   |
|                 | EEPROM detected error                                                                        | [Internal Link Error] ( , L F)    |

### **Monitoring of Communication Channels**

Communication channels are monitored if they are involved in one of the following parameters:

- The control word ([Cmd Register] ( L II d)) from the active command channel
- The control word containing the command switch (bit configured on [Cmd switching] ( [ [ 5))
- The control word containing the switch for reference value 1'1B (bit configured on [Ref 1B switching] (r [b))
- The control word containing the switch for reference value 1'2 (bit configured on [Freq Switch Assign] (r F L))
- The reference frequency or reference speed ([Ref Frequency] ( *L F r* ) or LFRD: Nominal speed value) from the active channel for reference value
- Summing reference frequency or reference speed ([Ref Frequency] ( L F r) or LFRD: Nominal speed value) 2 (assigned to [Summing Input 2] ( 5 R 2))
- Summing reference frequency or reference speed ([Ref Frequency] ( L F r) or LFRD: Nominal speed value) 3 (assigned to [Summing Input 3] ( 5 R 3))
- Subtracting reference frequency or reference speed ([Ref Frequency] (LFr) or LFRD: Nominal speed value) 2 (assigned to [Subtract Ref Freq 2] ( d R 2))
- Subtracting reference frequency or reference speed ([Ref Frequency] (L F r) or LFRD: Nominal speed value) 3 (assigned to [Subtract Ref Freq 3] ( d R 3))
- The reference value given by the PID controller (PISP)
- The PID controller feedback ([Al Virtual 1] ( R , u I))
- The multiplication coefficient of the reference values ([Multiplying coeff.] (ΠF r)) 2 (assigned to [Ref Freq 2 Multiply] (Π Π 2))
- The multiplication coefficient of the reference values ([Multiplying coeff.] (ΠF -)) 3 (assigned to [Ref Freq 3 Multiply] (ΠΠ 3))

As soon as one of these parameters has been written once to a communication channel, it activates monitoring for that channel.

If a communication warning is sent (in accordance with the protocol criteria) by a monitored port or fieldbus module, the drive triggers a communication interruption.

The drive reacts according to the communication interruption configuration (operating state Fault, maintenance, fallback, and so on)

If a communication warning occurs on a channel that is not being monitored, the drive does not trigger a communication interruption.

### **Enabling of Communication Channels**

A communication channel is enabled once all the parameters involved have been written at least one time. The drive is only able to start if all channels involved in command and reference are enabled.

For example:

A drive in DSP402 profile is connected to an active communication channel.

It is mandatory to write at least 1 time the reference and the command in order to switch from 4-Switched on to 5-Operation enabled state.

A communication channel is disabled:

- In the event of a communication alarm.
- In forced local mode.
- **NOTE:** On exiting forced local mode:
- The drive copies the run commands, the direction, and the forced local reference to the active channel (maintained).
- Monitoring of the active command and reference channels resumes following a time delay [Time-out forc. local] (F L = L).
- Drive control only takes effect once the drive has received the reference and the command from the active channel.

### **Control-Signal Diagnostics**

### Introduction

On the display terminal, the **[Display]** (Π ם ח -), **[Communication map]** ( *L* Π Π -) submenu can be used to display control-signal diagnostic information between the drive and the controller:

- Active command channel [Command Channel] ( [ I d [)
- Value of the control word [Cmd Register] ( [ ] d) from the active command channel [Command Channel] ( [ ] d [)
- Active reference frequency channel [Ref Freq Channel] ( F [ [ ])
- Value of the reference frequency [Pre-Ramp Ref Freq] (F r H) from the active target channel [Ref Freq Channel] (r F [ [)
- Value of the operating state word [CIA402 State Reg] ( E L R)
- Specific data for all available fieldbus are in dedicated submenus.
- In the [Command word image] ( L W , -) submenu: control words from all channels
- In the [Freq. ref. word map] ( r W , -) submenu: reference frequency values produced by all channels

### **Control Word Display**

The **[Command Channel]** (  $\Box \Pi \Box \Box$ ) parameter indicates the active command channel.

The **[Cmd Register]** (  $\Box \Pi d$ ) parameter indicates the hexadecimal value of the control word (CMD) used to control the drive.

The [Command word image] ( $L W \cdot -$ ) submenu ([COM. Module cmd.] ( $L \Pi d \exists$ )) parameter is used to display the hexadecimal value of the control word from the fieldbus module.

### **Reference Frequency Display**

The [Ref Freq Channel] ( r F [ [ ]) parameter indicates the active channel for reference frequency.

The **[Ref Frequency]** (*L F r*) parameter indicates the value (in 0.1 Hz units) of the reference frequency used to control the drive.

The [Freq. ref. word map] ( r W , -) submenu ([Com Module Ref Freq] ( L F r 3) parameter is used to display the value (in 0.1 Hz units) of the reference frequency from the fieldbus.

### **Operating State Word Display**

The [CIA402 State Reg] (E L R) parameter gives the value of the operating state word (ETA).

The table provides the bit details of **E L R** parameter:

| Bit       | Description                                      |
|-----------|--------------------------------------------------|
| DRIVECOM  | Status word                                      |
| Bit0 = 1  | Ready to switch on                               |
| Bit1 = 1  | Switched on                                      |
| Bit2 = 1  | Operation enabled                                |
| Bit3 = 1  | Operating state fault                            |
| Bit4 = 1  | Power stage is switched on                       |
| Bit5 = 0  | Quick stop                                       |
| Bit6 = 1  | Switch on disabled                               |
| Bit7 = 1  | Warning                                          |
| Bit8 = 1  | Drivecom reserved                                |
| Bit9 = 0  | Forced local mode in progress                    |
| Bit10 = 1 | Reference value reached (steady state)           |
| Bit11 = 1 | Reference value exceeded (< LSP or > HSP)        |
| Bit12     | Reserved                                         |
| Bit13     | Reserved                                         |
| Bit14 = 1 | Stop imposed via STOP key                        |
| Bit15 = 0 | Motor rotation in forward direction (or stopped) |

# Glossary

# <u>م</u>

### Α

### Abbreviations

Req. = Required Opt. = Optional

### D

### **Display terminal**

The display terminal menus are shown in square brackets. For example: **[Communication]** The codes are shown in round brackets. For example:  $(\Box \Box \Pi -)$ Parameter names are displayed on the display terminal in square brackets. For example: **[Fallback Speed]** Parameter codes are displayed in round brackets. For example: (L F F)

### Error

Discrepancy between a detected (computed, measured, or signaled) value or condition and the specified or theoretically correct value or condition.

F

Ε

# Factory settings Factory settings when the product is shipped Fault Fault is an operating state. If the monitoring functions detect an error, a transition to this operating state is triggered, depending on the error class. A "Fault reset" is required to exit this operating state after the cause of the detected error has been removed. Further information can be found in the pertinent standards such as IEC 61800-7, ODVA Common Industrial Protocol (CIP). Fault Reset A function used to restore the drive to an operational state after a detected error is cleared by removing the cause of the error so that the error is no longer active. Monitoring function Monitoring functions acquire a value continuously or cyclically (for example, by measuring) in order to check whether it is within permissible limits. Monitoring functions are used for error detection.

|           | P                                                                                              |
|-----------|------------------------------------------------------------------------------------------------|
| Parameter | Device data and values that can be read and set (to a certain extent) by the user.             |
| PELV      | Protective Extra Low Voltage, low voltage with isolation. For more information: IEC 60364-4-41 |
| PLC       | Programmable logic controller                                                                  |

Glossary

| PNO         | PROFIBUS Nutzerorganisation e.V. (PROFIBUS User Organization).                                                                                                    |  |
|-------------|----------------------------------------------------------------------------------------------------|--|
| Power stage | The power stage controls the motor. The power stage generates current for controlling the motor.                                                                                                    |  |
| Quick Stop  | Q                                                                                                    |  |
|             | The quick Stop function can be used for fast deceleration of a movement as a response to a detected error or via a command.                                                                                       |  |
| Warning     | W                                                                                                    |  |
|             | If the term is used outside the context of safety instructions, a warning alerts to a potential problem that was detected by a monitoring function. A warning does not cause a transition of the operating state. |  |

Altivar\_Process\_Profinet\_Manual\_EN\_EAV64331\_01 04/2015